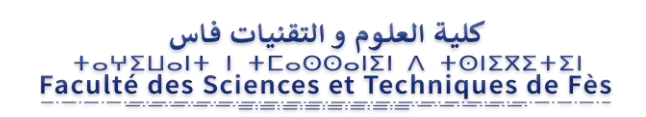

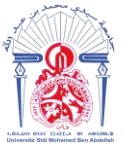

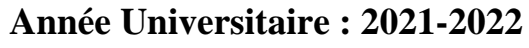

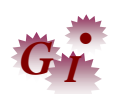

----------------------------------------------------------------------------------------------------------------------------

# **Master Sciences et Techniques en Génie Industriel**

# **MEMOIRE DE FIN D'ETUDES**

Pour l'Obtention du Diplôme de Master Sciences et Techniques

**Contribution à l'amélioration de la maintenance**

 **Par optimisation du processus d'analyse des données** 

# **en utilisant Python**

**Lieu : SEWS Maroc**

**Référence : 15 /22-MGI**

**Présenté par :**

# **KHERAZI Fatima Zahra**

**Soutenu Le 19 Juillet 2022 devant le jury composé de :**

- **Mr. Mohamed RAMADANY (encadrant)**
	- **Mr. Khaled BADEY (encadrant Société)**
- **Mr. Anas CHAFI (examinateur)**
	- **Mr. Fouad BELMAJDOUB (examinateur)**

-----------------------------------------------------------------------------------------------------------

Faculté des Sciences et Techniques - Fès

B.P. 2202 – Route d'Imouzzer – FES

212 (0) 35 60 29 53 Fax : 212 (0) 35 60 82 14

# **Dédicace**

<span id="page-1-0"></span>**A mes très chers parents qui m'ont aidée durant les moments les plus pénibles de ce long chemin ; je vous dis << GRAND MERCI >>. Une pensée spéciale à l'endroit de ma mère qui a toujours été à mes côtés et qui me soutient tout au long de ma vie. Faudrait dire qu'un sentiment de fierté et de motivation m'anime lorsque je pense à mon père ; ce monsieur ayant sacrifié toute sa vie afin de nous faire atteindre nos objectifs de vie à moi et mes frères et sœurs.**

**En vrai, je dirai qu'aucune dédicace ne pourrait décrire adéquatement mon immense amour, mon estime, mes sincères remerciements, mon attachement tout particulier ainsi que ma profonde reconnaissance envers cette famille merveilleuse qu'ai eu la chance d'avoir.**

**Je le dis sciemment sans toutefois ignorer ma grande redevabilité vis-à-vis de :**

**Mes sœurs ;**

**Mon frère ;**

**Mes professeurs ;**

**Mes amis.**

**C'est à vous que je dédie ce modeste travail.**

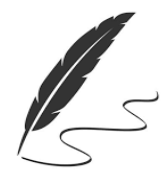

**FATIMA ZAHRA** 

Page | I

# **Remerciements**

<span id="page-2-0"></span>**Tout d'abord, ce travail ne serait pas aussi riche et n'aurait pas pu voir le jour sans l'aide et l'encadrement de Mr. Mohamed RAMADANY, professeur à la faculté des Sciences et Techniques Fès Sais, qui a encadré l'ensemble de mes travaux. Il a su enrichir mon mémoire grâce à ses remarques. Toujours à l'écoute et réactif, ses conseils m'ont beaucoup servi et ont permis de me remettre en permanence sur la bonne voie quand c'était nécessaire.**

**Un grand merci à mon encadrant de stage Mr. Khaled BADIY, qui a répondu à mes multiples interrogations permanentes, et qui m'a également fait bénéficier de ses connaissances et de ses expériences au sein du milieu industriel.** 

**Mes précieux remerciements sont adressés au président et aux membres de jury pour l'honneur qu'ils me font en acceptant de juger ce travail. Je remercie pareillement tout le corps enseignant de la filière « génie industriel » qui ont activement contribué à ma formation.**

# **Avant-propos**

<span id="page-3-0"></span>Le présent travail est réalisé par **Fatima Zahra KHERAZI** étudiante en **Master Génie Industriel**, dans le cadre d'un stage Opérationnel.

# **Intitulé du travail**

Contribution à l'amélioration de la maintenance par optimisation du processus d'analyse des données en utilisant python

# **Coordonnées de l'établissement d'accueil**

Route RP.9, Zone Industrielle Benichou

BP 7973 Aïn Harrouda - Maroc

Tél : [05](tel:%2005%2022%2074%2094%2094) 22 74 94 94

<http://www.sews-cabind.com/>

# **Encadrant du projet dans L'établissement d'accueil**

### **Mr. Khaled BADIY**

# **Coordonnées de la faculté**

### FACULTE DES SCIENCES ET TECHNIQUES DE FES

B.P. 2202 – Route d'Imouzzer- FES – MAROC

Téléphone : 212 (0) 535 60 80 14

Création : 1992

<https://fst-usmba.ac.ma/>

# **Encadrant du projet à L'FST-FES**

**Pr. Mohamed RAMADANY**

## **Date de début et de fin du stage**

Du 01 Mars 2022 au 30 Juin 2022

# **Table de Matière**

<span id="page-4-0"></span>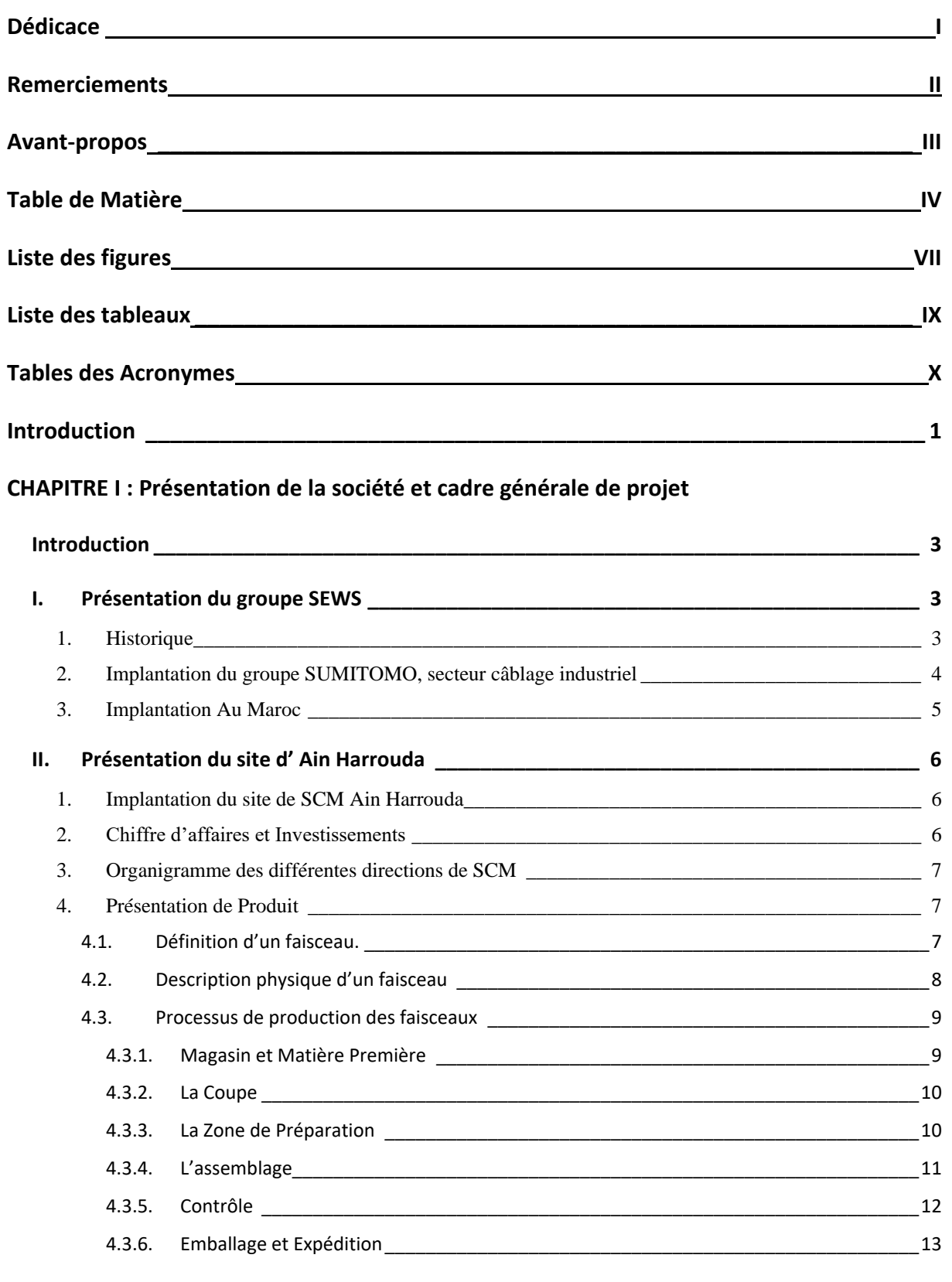

**III. [Description de la Machine de Coupe \(Komax\)](#page-24-0) \_\_\_\_\_\_\_\_\_\_\_\_\_\_\_\_\_\_\_\_\_\_\_\_\_\_\_\_\_\_\_\_\_\_\_ 14**

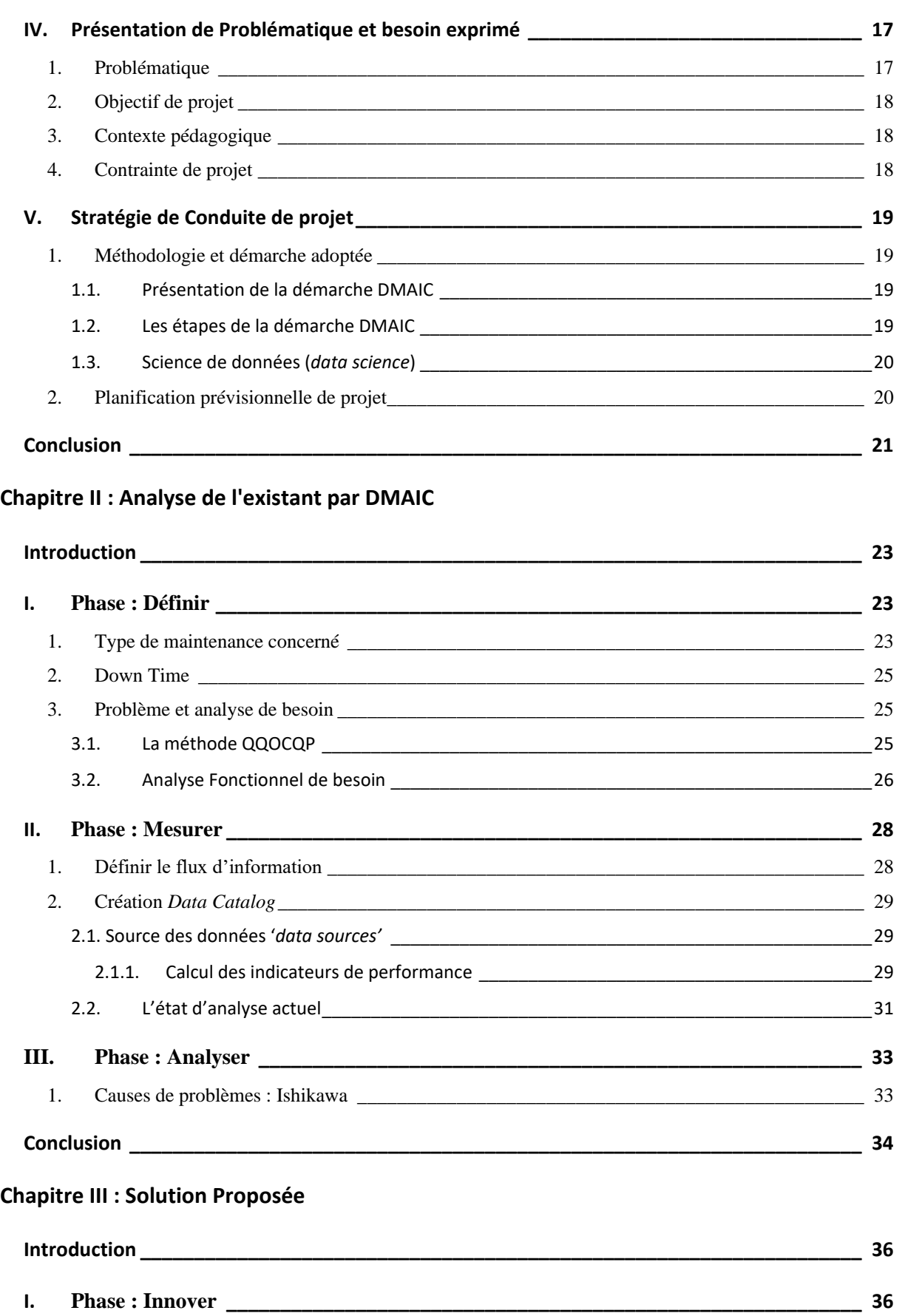

1. Cahier de charge [\\_\\_\\_\\_\\_\\_\\_\\_\\_\\_\\_\\_\\_\\_\\_\\_\\_\\_\\_\\_\\_\\_\\_\\_\\_\\_\\_\\_\\_\\_\\_\\_\\_\\_\\_\\_\\_\\_\\_\\_\\_\\_\\_\\_\\_\\_\\_\\_\\_\\_\\_\\_\\_\\_\\_\\_\\_\\_\\_\\_\\_\\_\\_](#page-46-2) 36 1.1. Python [\\_\\_\\_\\_\\_\\_\\_\\_\\_\\_\\_\\_\\_\\_\\_\\_\\_\\_\\_\\_\\_\\_\\_\\_\\_\\_\\_\\_\\_\\_\\_\\_\\_\\_\\_\\_\\_\\_\\_\\_\\_\\_\\_\\_\\_\\_\\_\\_\\_\\_\\_\\_\\_\\_\\_\\_\\_\\_\\_\\_\\_\\_\\_\\_\\_\\_\\_\\_36](#page-46-3) Tables de Matières

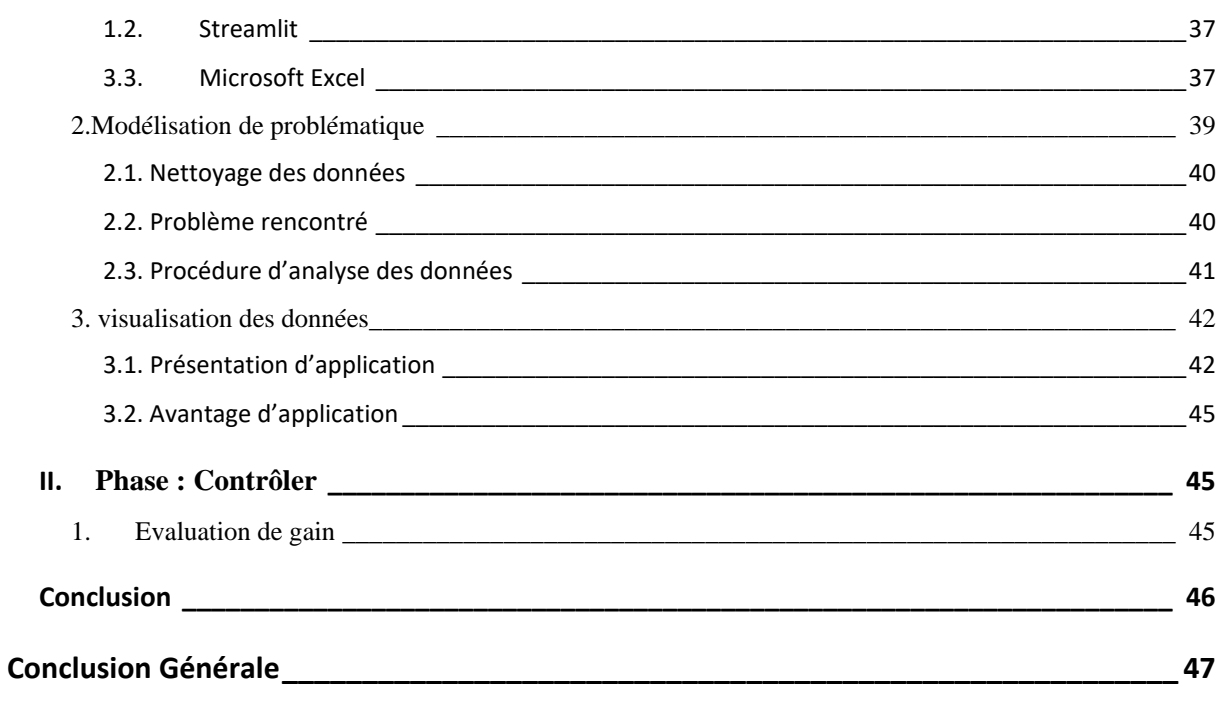

#### **Annexes**

**Bibliographie** 

# <span id="page-7-0"></span>**Liste des figures**

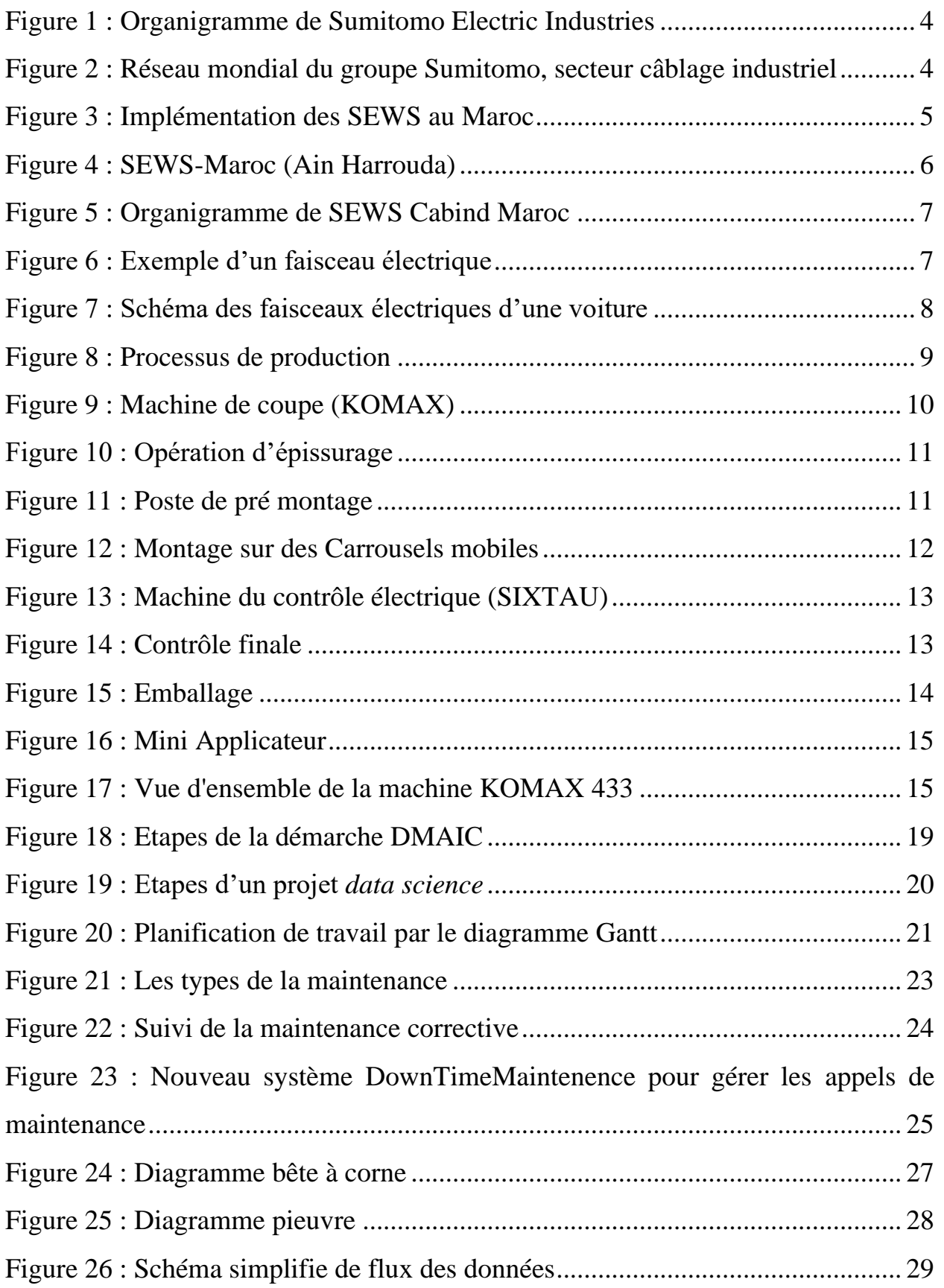

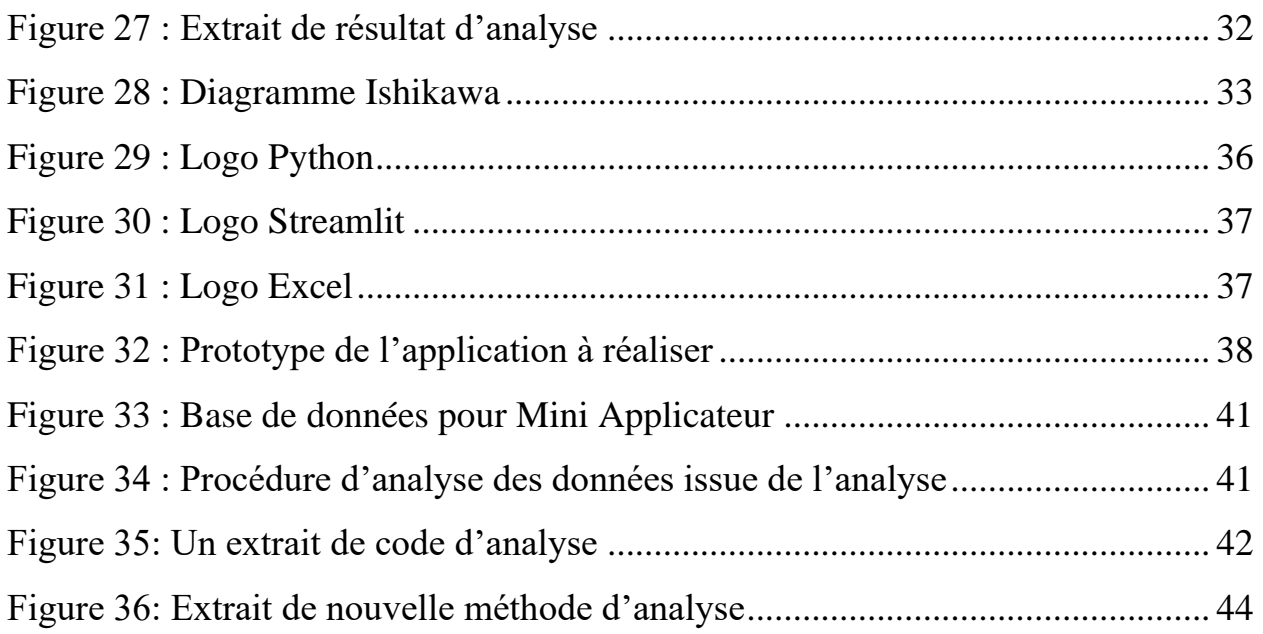

# <span id="page-9-0"></span>**Liste des tableaux**

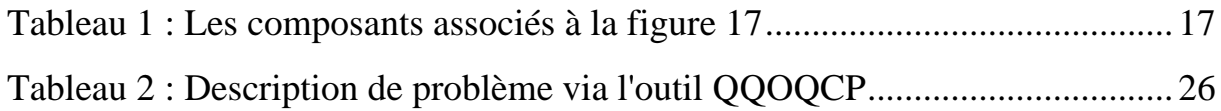

# <span id="page-10-0"></span>**Tables des Acronymes**

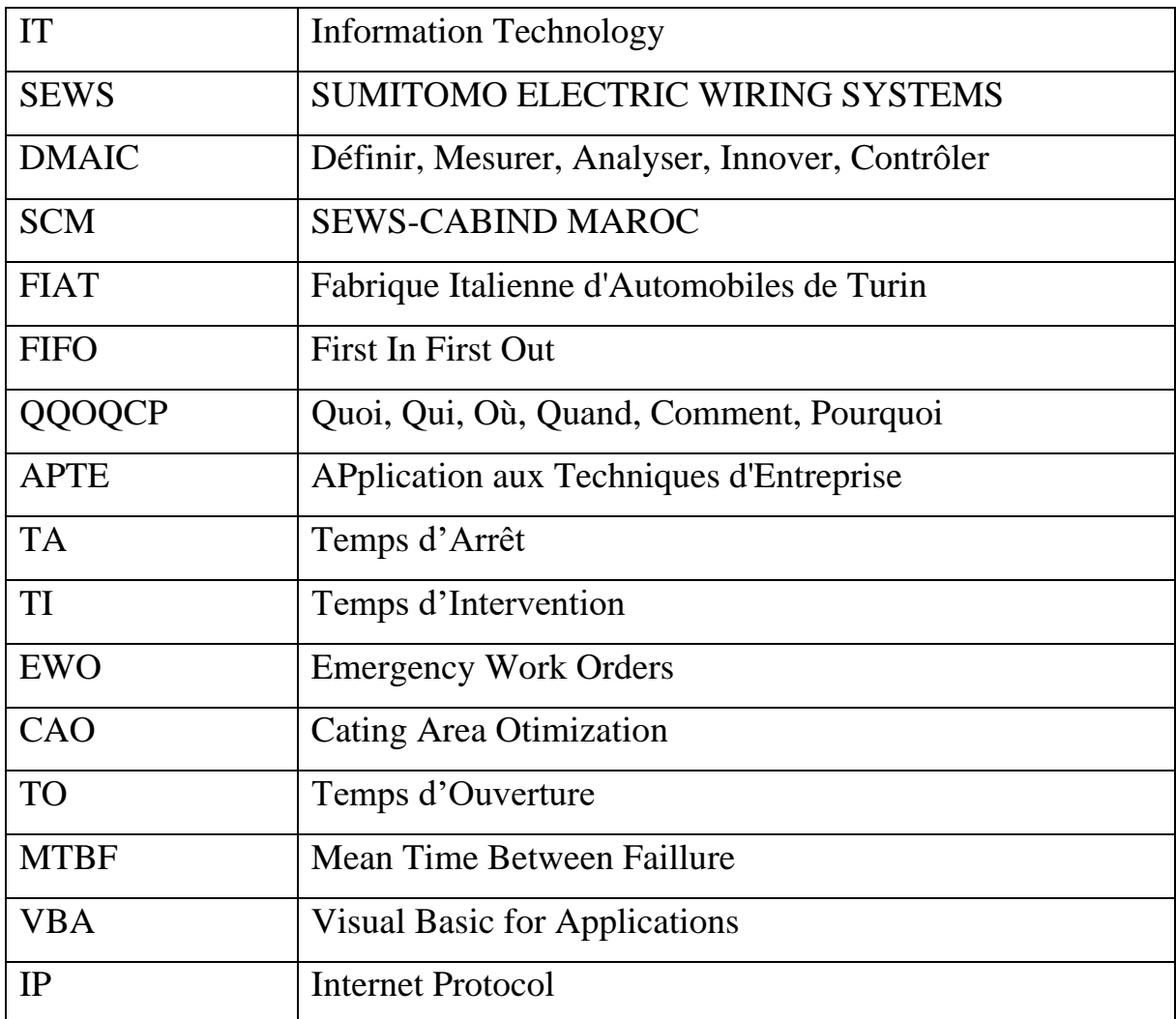

# **Introduction**

<span id="page-11-0"></span>A l'ère de l'industrie 4.0, les entreprises industrielles se retrouvent aujourd'hui dans une course effrénée à la recherche et au développement de tous les axes possibles d'optimisation.

Parmi ces axes, l'optimisation du processus de la maintenance figure comme une voie pour réaliser les objectifs relatifs à la productivité, la durabilité, l'efficience, et par conséquent au développement durable à l'échelle macroscopique. De plus, l'importance économique de l'industrie automobile dans le monde actuel est considérable à tel point que sa production est souvent prise pour indice de l'activité commerciale et industrielle d'un pays. C'est dans ce contexte que s'inscrit ce projet de fin d'étude effectué au sein de la société SEWS Cabind Maroc de Ain Harrouda dans le département IT *(Information Technology*). En effet la problématique majeure de ce projet de fin d'étude se traduit par la lenteur d'analyse des données en temps réel, un problème auquel tout secteur (production, qualité, logistique…) peut être confronté, et peut même parfois être la cause principale de gaspillage.

Pour remédier à ce problème, la méthode d'analyse par *data science* et la démarche DMAIC sont adoptées.

Ce rapport est structuré comme suit :

**Le premier chapitre** est consacré à la présentation de l'organisme d'accueil ainsi que le cadre général de notre projet. Ensuite **le deuxième chapitre** est dédié à l'analyse de la problématique et générer un catalogue des données afin de mesurer les différents indicateurs et d'élaborer l'état actuel d'analyse, suivi d'une analyse des causes des failles détectées. Quant au **troisième chapitre**, il est consacré à la solution proposée pour le service maintenance au sein de **SEWS Cabind Maroc** en adoptant la démarche DMAIC et de la méthode d'analyse *data science*. En fin nous allons finir par une conclusion générale avec des perspectives.

# <span id="page-12-0"></span>**CHAPITRE I : Présentation de la société et cadre**

 $\overline{\mathcal{A}}$ 

# **générale de projet**

# <span id="page-13-0"></span> **Introduction**

Ce chapitre présente l'organisme d'accueil en bref, ses produits et son processus de fabrication ainsi que le cadre général de notre projet.

# <span id="page-13-1"></span>**I. Présentation du groupe SEWS**

### <span id="page-13-2"></span>**1. Historique**

Le groupe **SUMITOMO** a été fondé depuis plusieurs décennies, il a commencé ses activités par l'exploitation et la transformation des matières premières. Depuis lors et jusqu'à présent, les domaines d'activité du groupe sont diversifiés et intéressent de plus en plus les secteurs d'industrie, de commerce, de finance, des télécommunications, des services…etc. Tout en multipliant ses unités de production, ses centres techniques d'ingénierie et ses centres de distribution.

En 1985, la filiale du groupe **SUMITOMO** dont les activités sont concentrées autour du domaine du câblage industriel a pris une nouvelle dénomination qu'est **SUMITOMO ELECTRIC** 

WIRING SYSTEMS en abrégé (**SEWS**) dont le réseau mondial s'étend à ce jour sur les cinq continents et occupe **le troisième rang mondial du secteur du câblage**. 1

La figure suivante (figure 1) nous donne un aperçu de la structure du groupe et situe clairement sa

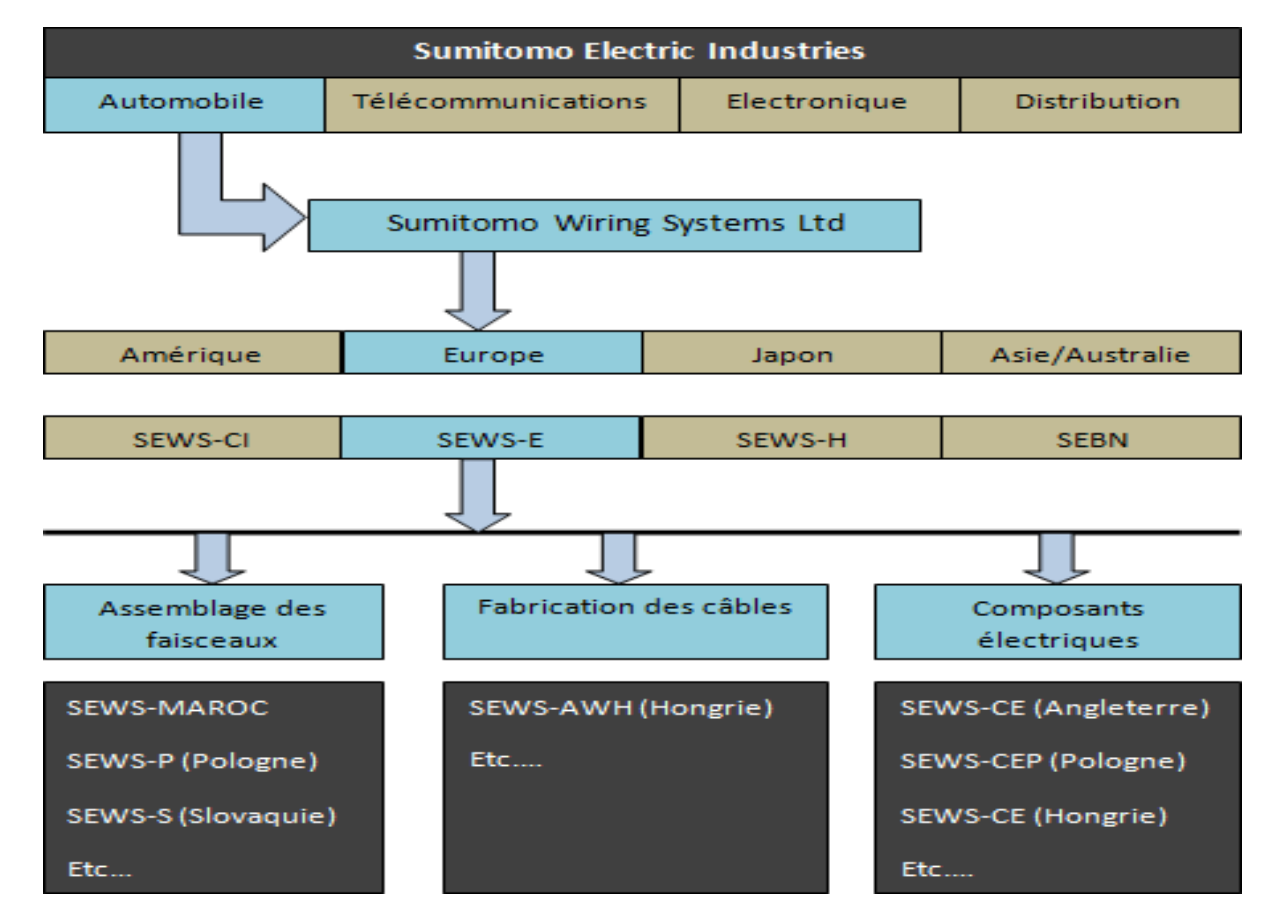

### filiale **SEWS-Maroc**

**Figure 1 : Organigramme de Sumitomo Electric Industries**

### <span id="page-14-1"></span><span id="page-14-0"></span>**2. Implantation du groupe SUMITOMO, secteur câblage industriel**

D'après la figure 2, le groupe **SUMITOMO** implantée dans les différents continents

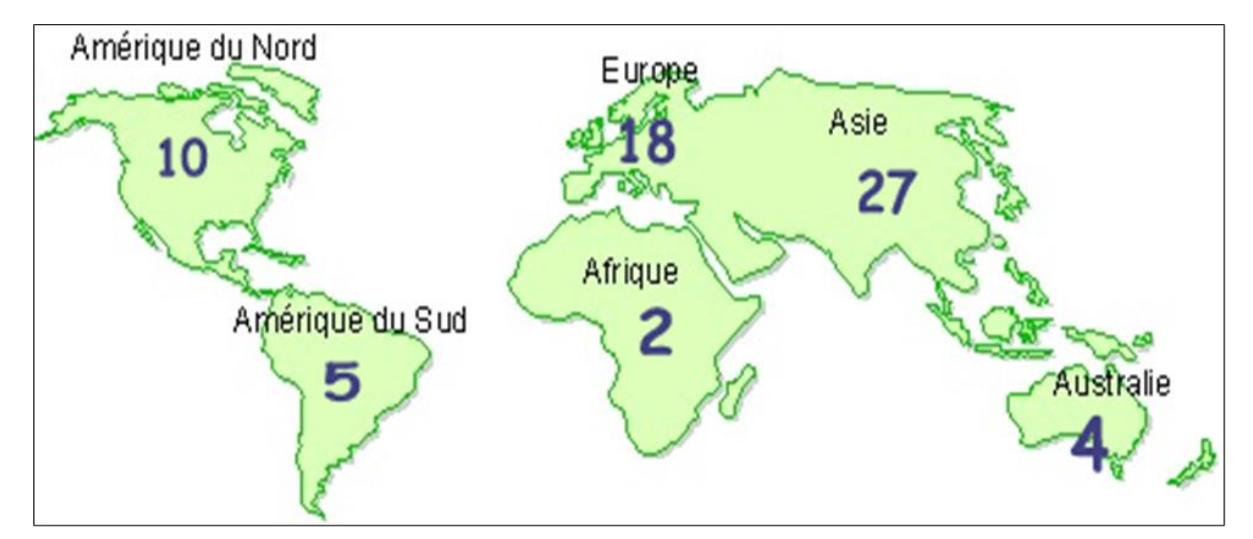

<span id="page-14-2"></span>**Figure 2 : Réseau mondial du groupe Sumitomo, secteur câblage industriel**

Le continent Africain contient deux sites du groupe Sumitomo du câblage industriel installés au Maroc et en Afrique du Sud<sup>2</sup>.

### <span id="page-15-0"></span>**3. Implantation Au Maroc**

La figure 3 montre les sites de groupe **SEWS** au Maroc

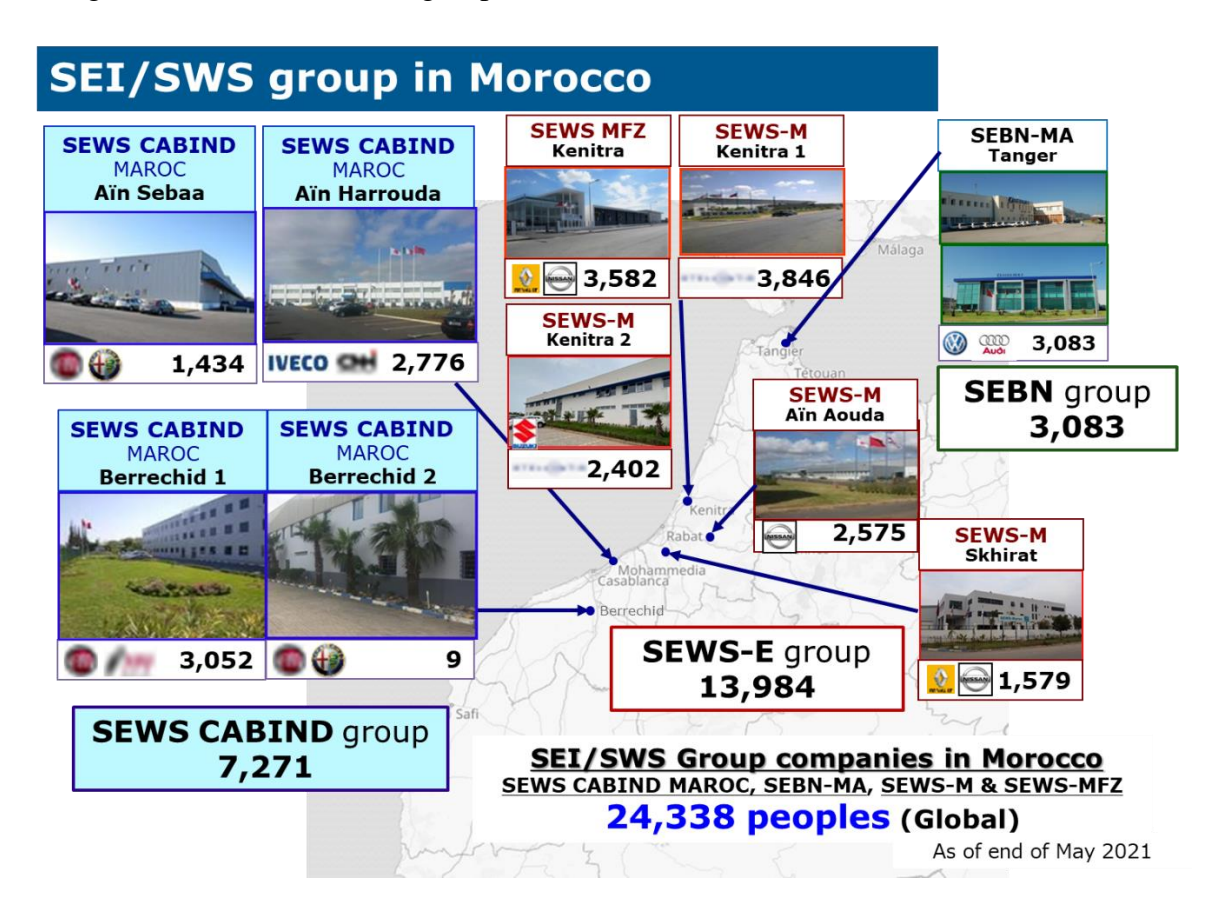

**Figure 3 : Implémentation des SEWS au Maroc**

<span id="page-15-1"></span>Avant l'entrée du groupe Sumitomo, la société Cabind Maroc faisant partie de la société mère Cabind Italie fut créée en 1998. En 2001, la société a pris le nom de **SEWS** Cabind Maroc. Sa production consiste à faire le montage des faisceaux électriques pour voitures et poids lourds<sup>3</sup>.

La société *Sumitomo Electric Wiring Systems* (**SEWS**), filiale du groupe Japonais Sumitomo Electric Industries est présente au Maroc à travers 5 sites de production de faisceaux de câbles automobiles : à Casablanca, Berrechid, Tanger, Ain Aouda et Kenitra qui sous-traite la partie câblage pour plusieurs constructeurs automobiles internationaux<sup>4</sup>.

# <span id="page-16-0"></span>**II.Présentation du site d'Ain Harrouda**

### <span id="page-16-1"></span>**1. Implantation du site de SCM Ain Harrouda**

Le siège social de SEWS-CABIND MAROC est situé dans l'usine d'Aïn Harrouda (figure 4) qui a été inaugurée le 2 décembre 2013, il se trouve à seulement 17 km de la ville historique de Casablanca.

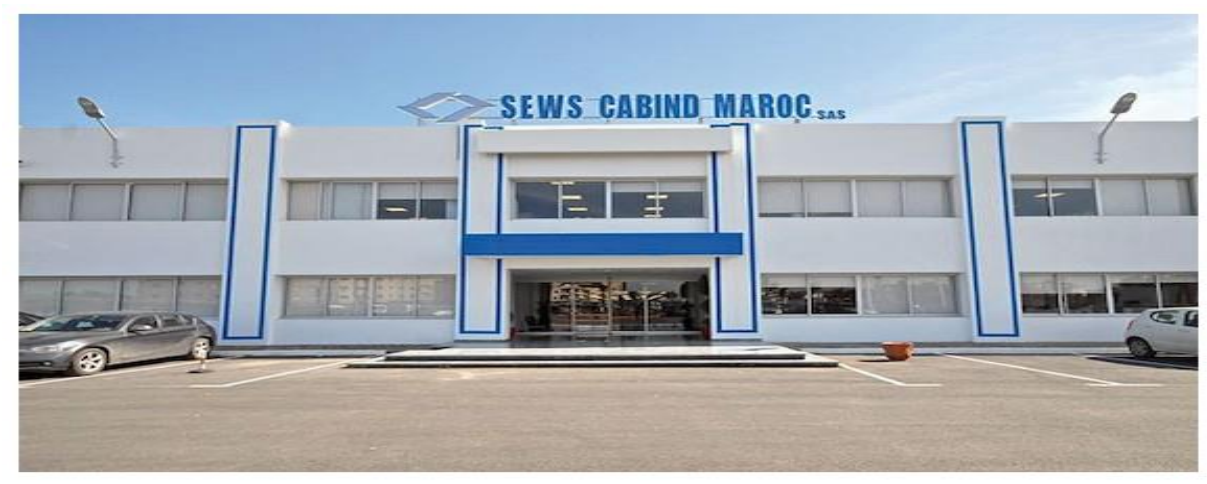

**Figure 4 : SEWS-Maroc (Ain Harrouda)**

<span id="page-16-3"></span>La société dispose au Maroc de trois usines basées à Casablanca et à Aïn Harrouda. La société exporte principalement ses produits à FIAT en Italie. L'exportation couvre toutes sortes de faisceaux pour la voiture tel que : faisceaux moteurs, portières, plafonniers, airbag, etc. Elle emploie plus de 2000 personnes relativement jeunes dont 15% de cadres. Elle réalise 99% de ses ventes à l'extérieur du Maroc. Sa force dans l'économie mondialisée, son activité de production de faisceaux de câblage automobile, la place du côté des sous-traitants principaux à savoir **Fapec et Promacab**, qui doivent s'adapter en permanence aux désirs de leurs clients. Sews Cabind réalise un chiffre d'affaires de 100% à l'export de l'ordre de 650 millions de DH par an <sup>5</sup>.

### <span id="page-16-2"></span>**2. Chiffre d'affaires et Investissements**

**SEWS** CABIND Maroc a démarré avec un capital de 8.000.000 de DHS dont 20% de participation du groupe **TAGMAT HOLDING** (Maroc) ; le leader dans son activité industrielle au niveau national, et 80% partagée entre le groupe **SUMITOMO** (Japon) et CABIND (Italie)<sup>6</sup>. En 2020, la société **SEWS** CABIND Maroc a réalisé un chiffre d'affaires d'environ 2 137 619 110 DHS. Des investissements importants sont également mis en place et valent 912 millions de dirhams pendant l'année 2021.

### <span id="page-17-0"></span>**3. Organigramme des différentes directions de SCM**

SEWS CABIND Maroc repose sur une architecture solide où chaque direction au sein du site est chargée d'un rôle qui lui permettra d'améliorer l'activité industrielle de l'entreprise. La figure ciaprès nous donne un aperçu général sur les différentes directions de SEWS Cabind MAROC

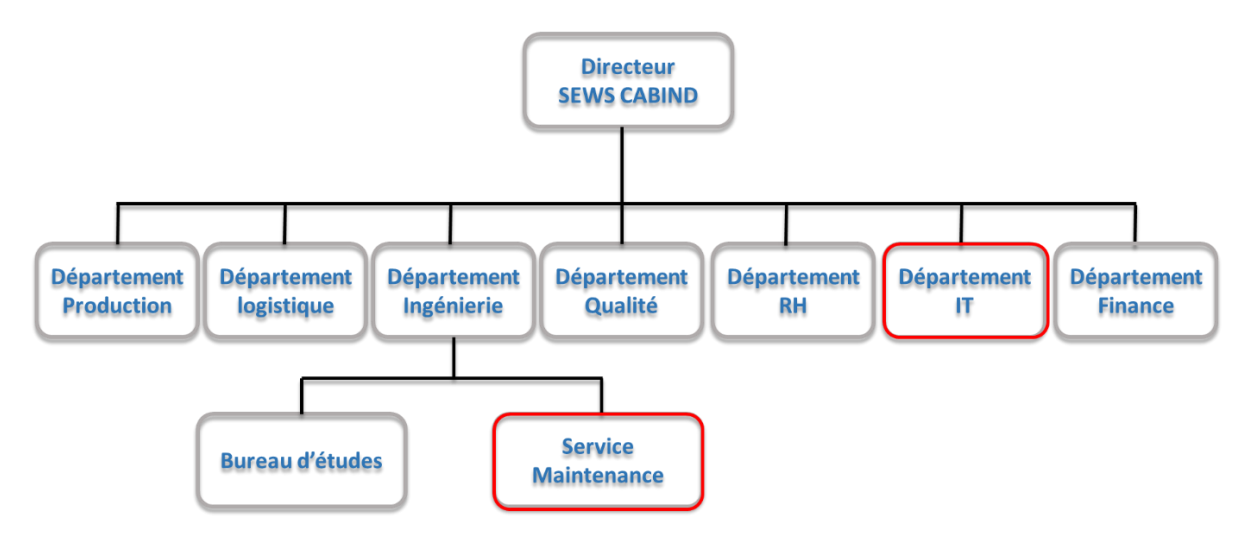

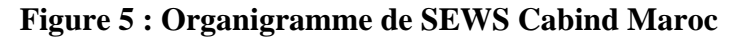

### <span id="page-17-3"></span><span id="page-17-1"></span>**4. Présentation de Produit**

#### **4.1. Définition d'un faisceau.**

<span id="page-17-2"></span>Un faisceau de câbles (figure 6) comprend plusieurs composantes telles que les câbles, les terminaux, les enveloppes, les tubes et les bandes. Etant assemblés dans une forme particulière pour faciliter son installation dans un véhicule, le faisceau de câbles est aussi dit "câbles attachés." Les faisceaux de câbles sont utilisés pour acheminer les informations et le courant électrique, exactement comme les nerfs et les vaisseaux sanguins du corps humain.

<span id="page-17-4"></span>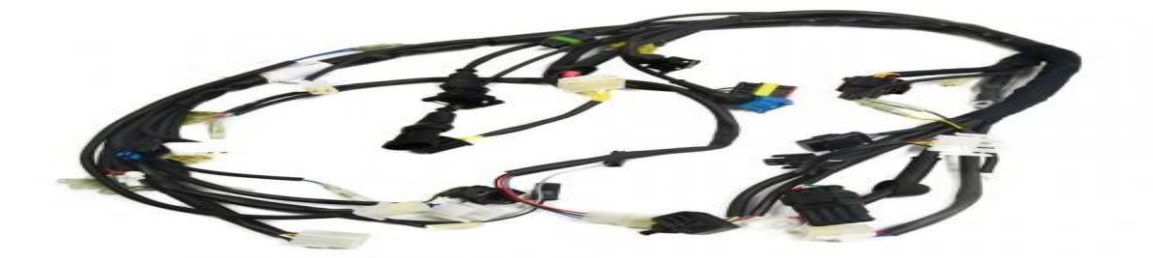

**Figure 6 : Exemple d'un faisceau électrique**

#### **4.2. Description physique d'un faisceau**

<span id="page-18-0"></span>Les faisceaux électriques sont constitués d'un ensemble des composants ordonnés de façons logique :

- $\checkmark$  Les câbles, les files de la section 0.35mm<sup>2</sup> jusqu'à 35.00 mm<sup>2</sup>, et câbles blindés.
- $\checkmark$  Les connexions
- $\checkmark$  Les joints.
- ✓ Les boîtiers.
- $\checkmark$  Les gaines : les feutrines, le pvc, l'adhésive ...
- ✓ Les bouchons de l'étanchéité.
- $\checkmark$  Les couvercles, les capots et les verrous pour la protection.
- $\checkmark$  Les maintiens : les agrafes, les lanières.
- $\checkmark$  Les coudes, les tés et les canalines.
- $\checkmark$  Les fusibles, les relais

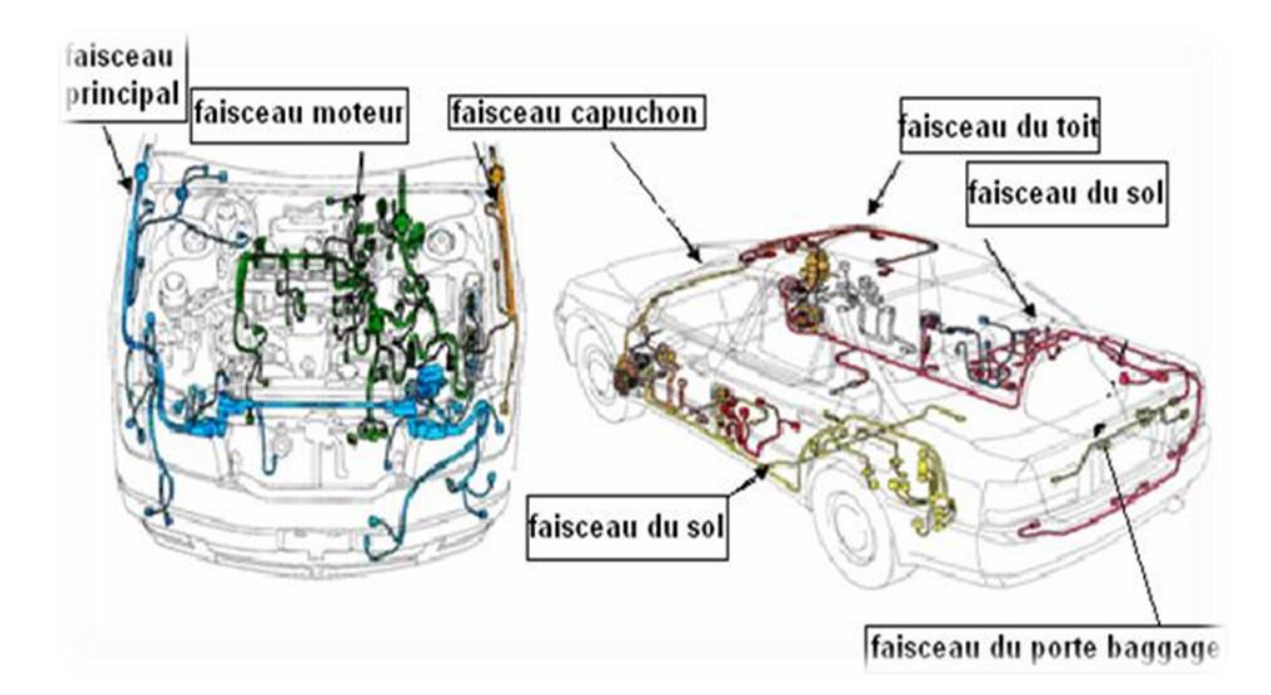

#### **Figure 7 : Schéma des faisceaux électriques d'une voiture**

<span id="page-18-1"></span>Les différentes familles des faisceaux électriques fabriquées SCM sont :

- Faisceaux plafonniers
- $\upphi$  Faisceaux portes
- Faisceaux planches de bord Faisceaux châssis
- Faisceaux airbags Faisceaux ABS

### **4.3. Processus de production des faisceaux**

<span id="page-19-0"></span>Les différentes étapes de processus de production d'un faisceau électrique se présenter par l'organigramme suivant (figure 8) :

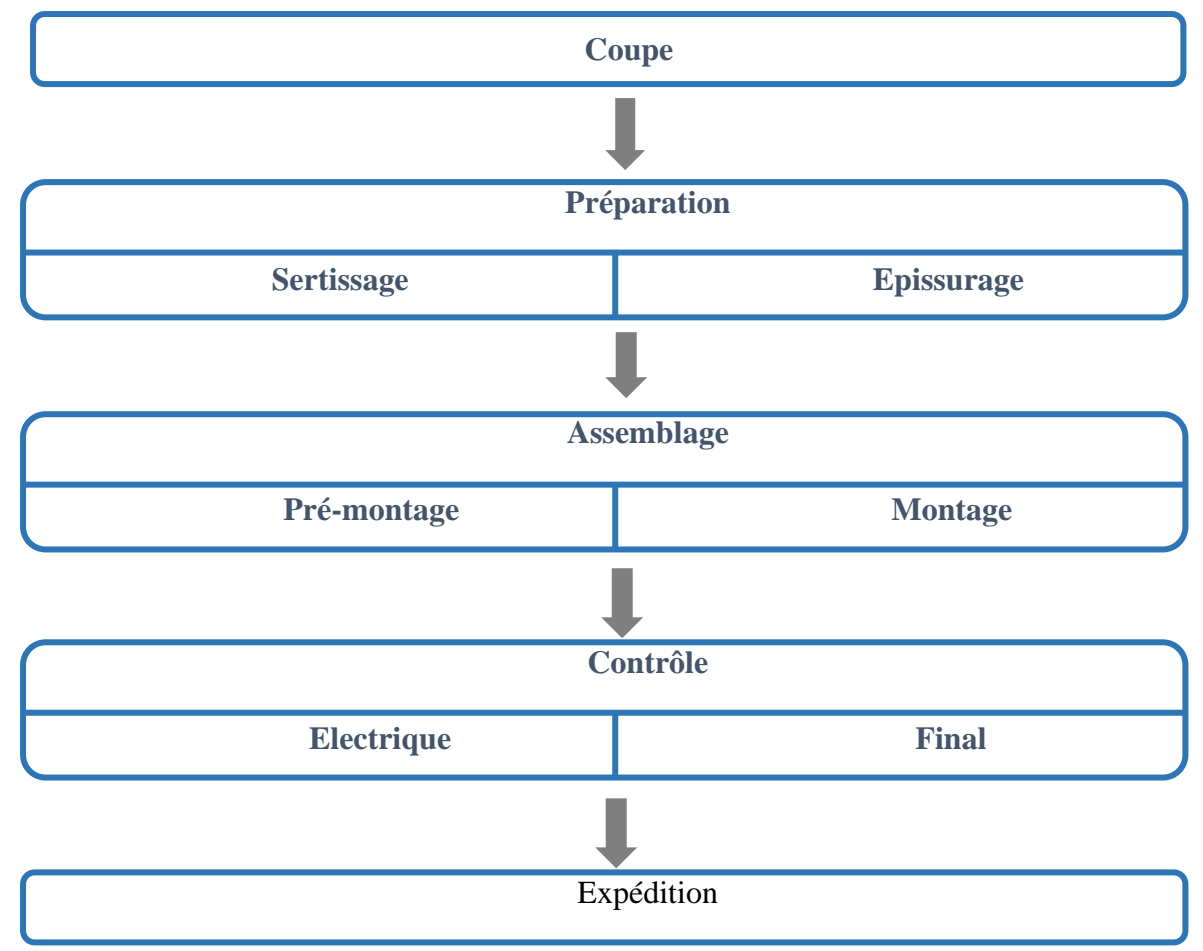

#### **Figure 8 : Processus de production**

**4.3.1. Magasin et Matière Première**

<span id="page-19-2"></span><span id="page-19-1"></span>Le service magasin assure la gestion des stocks et alimente toutes les lignes de production à l'aide d'un document nommé DB 23, pour assurer la continuité de la production.

En général il existe trois magasins :

- $\checkmark$  Magasin local : stockage de tous les composants des sous-traitants.
- $\checkmark$  Magasin bobine fils et connexion : magasin pour les gros composants comme les bobines files et connexions…
- $\checkmark$  Magasin boîtiers et petits composants : magasin pour les petits composants tel que les boîtiers, manchons, obturateurs…

Pour accomplir ce travail le service magasin utilise le pilotage FIFO pour faire l'adressage des composants et aussi pour faire sortir des composants.

L'adressage des composants s'effectue par le logiciel SIGIP dans des emplacements définis et identifier, ceci facilitera le rangement, la recherche et évitera les erreurs<sup>7</sup>.

#### **4.3.2. La Coupe**

<span id="page-20-0"></span>Ce sous-processus constitue la tête de la chaîne de production, car le processus de fabrication débute toujours par une préparation de la matière première ; dans cette optique, la production des câbles commence par des opérations de coupe, sertissage, sertissage double, dégainage, jumelage et entaillage, effectuées sur des machines de coupe <sup>8</sup> .

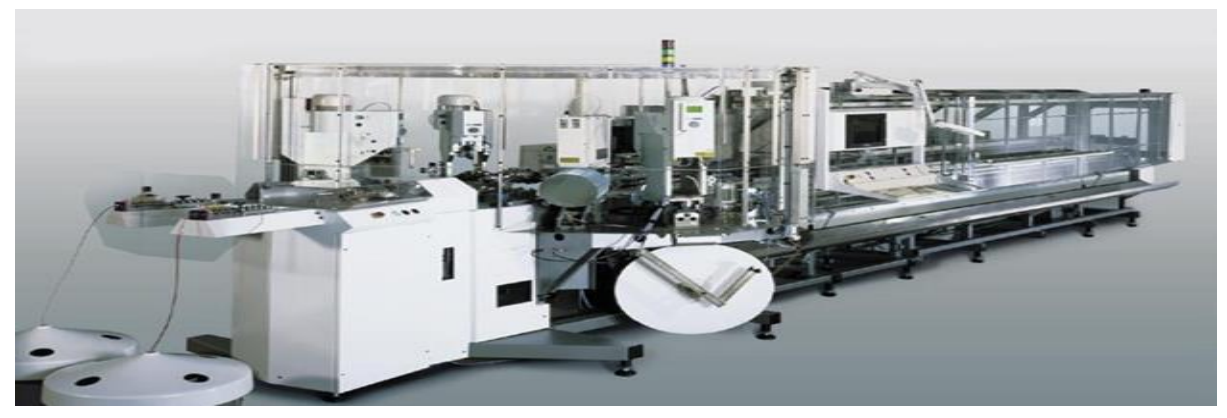

#### **Figure 9 : Machine de coupe (KOMAX)**

#### **4.3.3. La Zone de Préparation**

<span id="page-20-2"></span><span id="page-20-1"></span>Ce sous processus est constitué d'un ensemble d'opérations :

#### ✓ **Sertissage**

L'opération consiste à encastrer la connexion sur la partie dénudée. La nature de la connexion est déterminée à partir de la nature de la voie du boîtier et la section du fil.

#### ✓ **Epissurage**

Cette opération consiste à lier (souder) les extrémités de deux fils et plus, après enlèvement de l'isolant (dénuder).

Chapitre I : Présentation de la société et cadre générale de projet

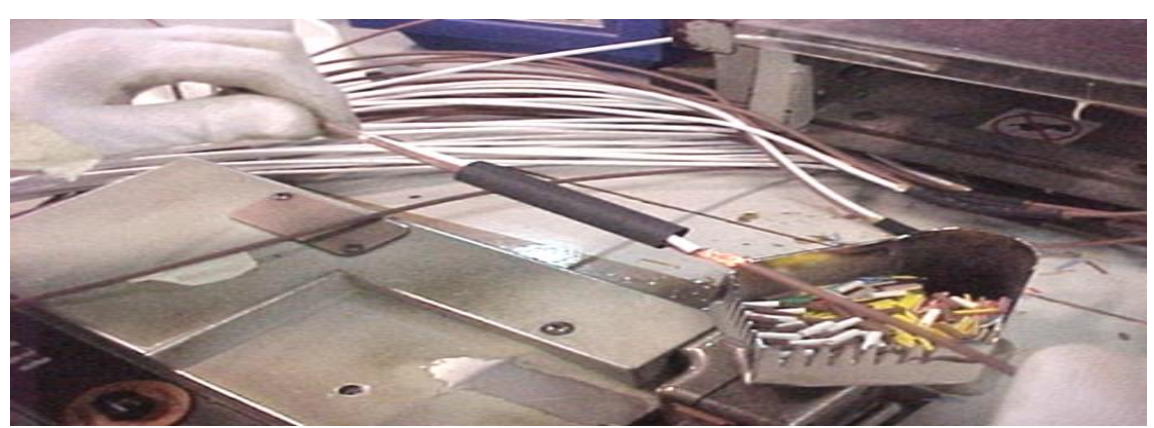

**Figure 10 : Opération d'épissurage**

**4.3.4. L'assemblage**

#### <span id="page-21-1"></span><span id="page-21-0"></span>✓ **Pré montage**

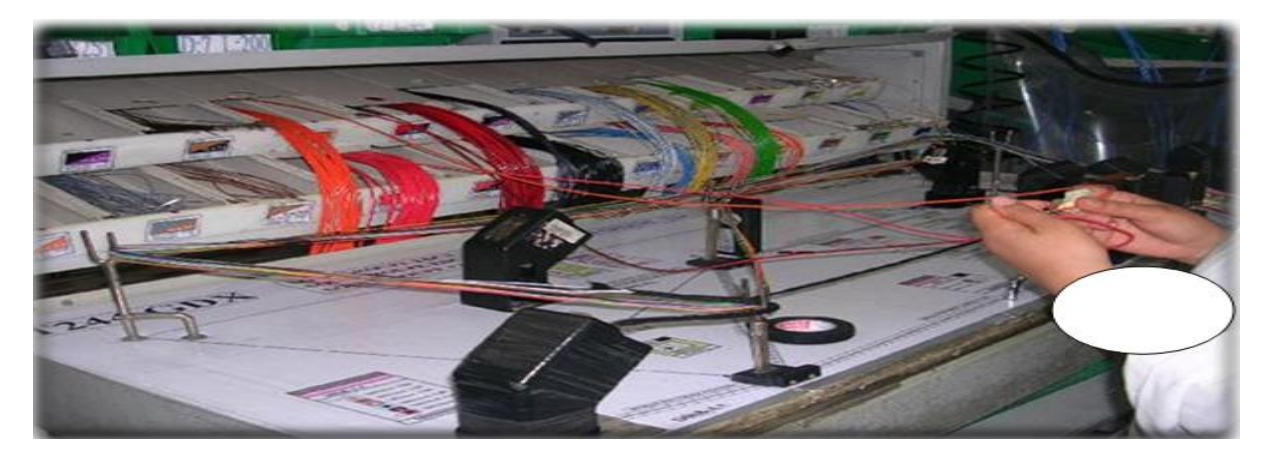

#### **Figure 11 : Poste de pré montage**

<span id="page-21-2"></span>Cette opération consiste à insérer l'une des connexions d'un fil unitaire, un fil d'une SALD (repéré, marqué) dans une voie d'un boîtier en respectant les instructions indiquées dans la gamme de prémontage.

La réalisation de certaines insertions, dans des positions identiques d'un même composant, nécessite un système qui indique l'emplacement de telle connexion :

« Guida Luce », Cette méthode a pour avantage d'éviter les insertions inversées des fils électriques et de s'assurer du passage du courant électrique<sup>9</sup>.

#### ✓ **Montage**

Le montage du faisceau se fait sur une planche (fixe ou mobile) où est tracé le cheminement des fils constituant ce dernier. Le positionnement des boîtiers (leurs figurines, numéro, code…), la nature est la manière d'enroulement de la matière pour assembler les fils : continu, discontinu (feutrine, textiles), les positionnements des SALD ainsi que les symboles de tous les faisceaux qui peuvent être sur cette planche.

Il s'agit de mettre les connexions des fils dans les voies des boîtiers concernées, selon les instructions de la gamme de montage établie par le service méthode à partir du plan électrique<sup>10</sup>.

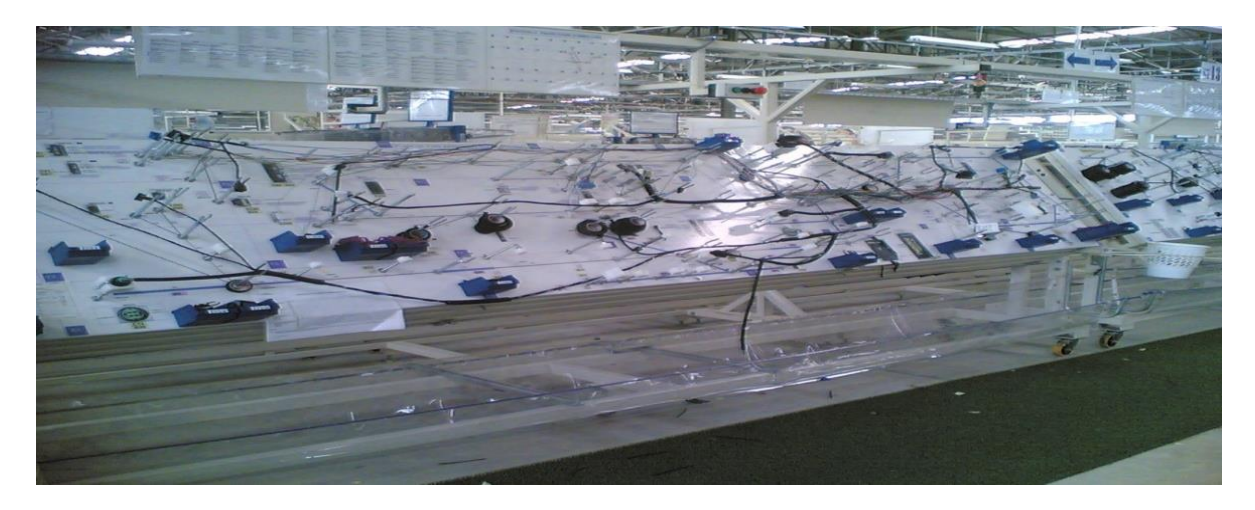

### **Figure 12 : Montage sur des Carrousels mobiles**

**4.3.5. Contrôle**

#### <span id="page-22-1"></span><span id="page-22-0"></span>✓ **Contrôle électrique**

Ce type de vérification consiste à contrôler la conductivité et la continuité du courant dans tout le faisceau en utilisant une planche.

En effet, après le montage complet du faisceau, et la validation du produit par le service qualité, on passe à l'étape suivante ; Il s'agit de contrôle électrique qui se fait sur une planche électrique composée des dizaines de contreparties (ou Auto-blocs), dont chacune a des fils liés à la carte mère du logiciel et autres fils pour alimenter les leads de présence plus des points de test fixés sur l'auto bloc pour la continuité électrique. Cette machine est alimentée en double électrique et pneumatique, son objet est de détecter les mauvais contacts et les manques joints à l'aide d'un appareil d'étanchéité, autrement dit c'est une auto de test $^{11}$ .

Chapitre I : Présentation de la société et cadre générale de projet

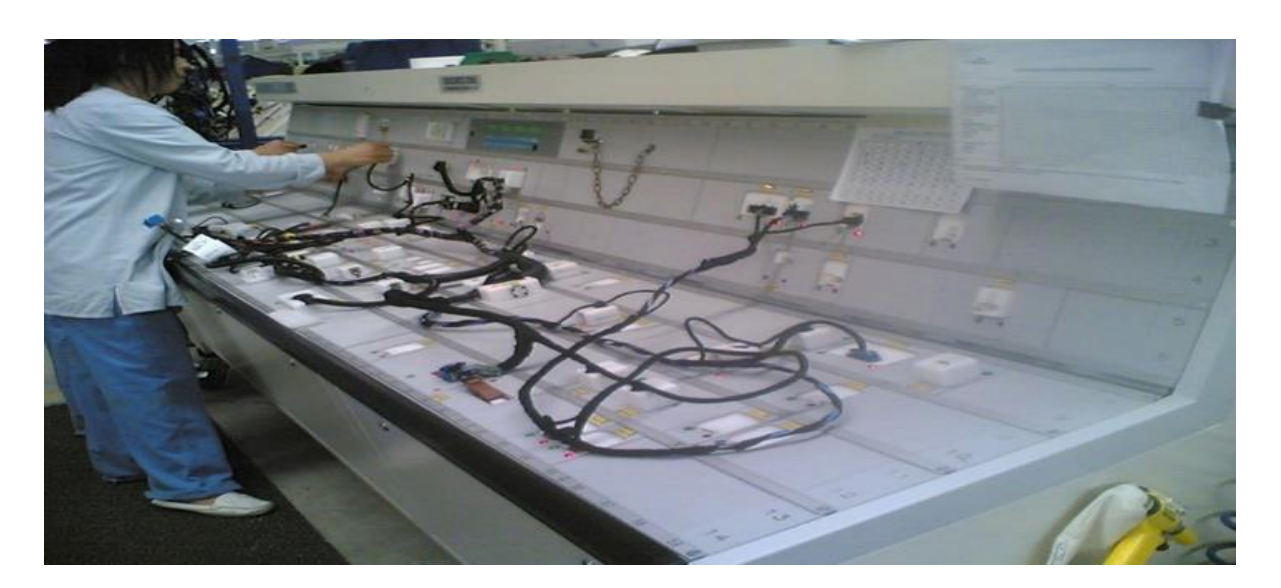

**Figure 13 : Machine du contrôle électrique (SIXTAU)**

#### <span id="page-23-1"></span>✓ **Contrôle final**

C'est la dernière étape où l'opératrice contrôle le faisceau manuellement en précisant les remarques sur la continuité, le montage des connexions sur ses boîtiers, l'enrubannage, l'emplacement des joints etc.

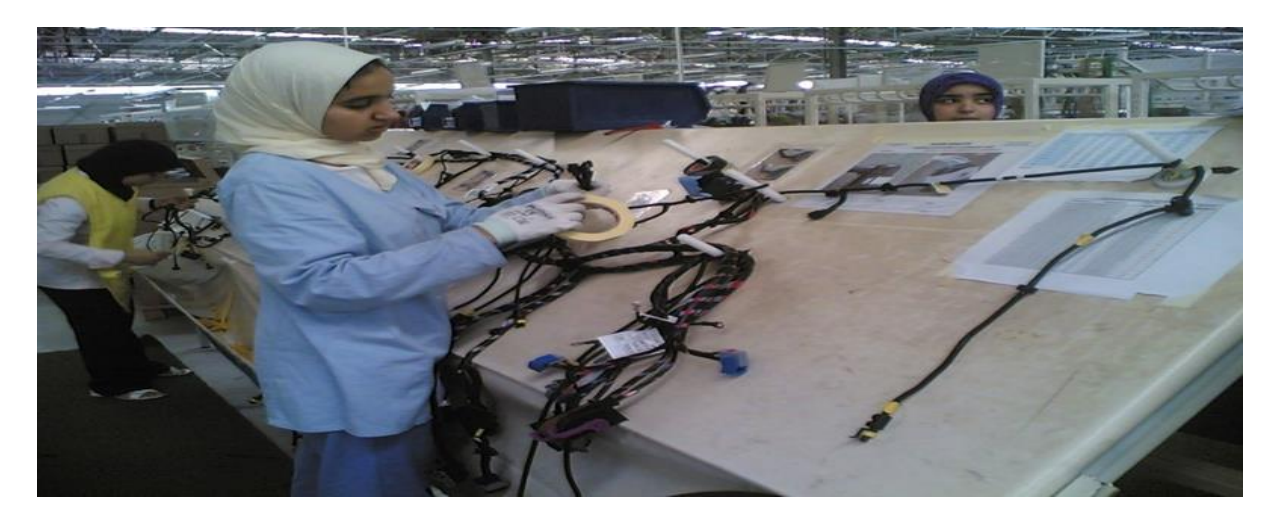

**Figure 14 : Contrôle finale**

**4.3.6. Emballage et Expédition**

<span id="page-23-2"></span><span id="page-23-0"></span>C'est l'étape où le faisceau est emballé dans un sachet et puis mis dans le carton d'expédition

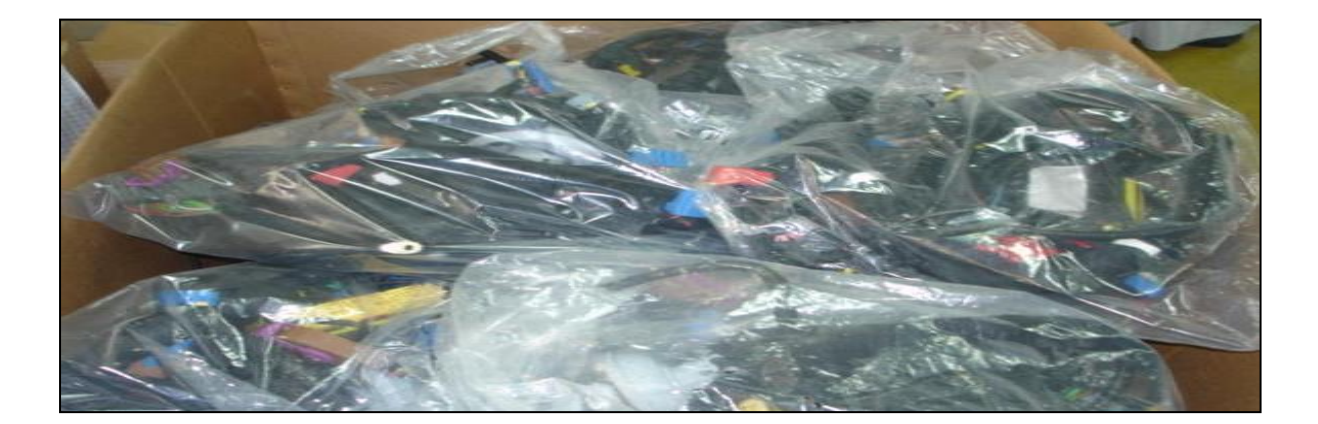

# <span id="page-24-1"></span><span id="page-24-0"></span>**Figure 15 : Emballage III. Description de la Machine de Coupe (Komax)**

Ce sont des machines commandées par un logiciel nommé Top Win, exploité par le système Windows, elles se composent principalement de ce qui suit :

Unité de dressage des câbles, entraînement de bande, unités de pivotement et d'extraction, tête de coupe, presse, mini applicateur, kit joint, bande transporteuse avec empilage de câble, plaque frontale d'utilisateur (interface entre l'opérateur et l'ensemble de la machine), armoire de commande. Elles ont l'aptitude de couper des fils électriques ayant des sections qui varient de 0.35 à 6mm2, de les dénuder selon la longueur désirée, de sertir les connexions, de fixer les joints à l'aide d'un KITS joints12.

La zone coupe comporte 55 machines Komax, qui traitent les extrémités des fils, pour tout genre de séries : petites, moyennes et grandes. Ces machines assurent selon leur configuration les applications suivantes :

- ➢ La Coupe à la longueur voulue et dénudée ;
- ➢ Le marquage continu ou positionné du fil à l'aide d'une imprimante IMAJE ou WEIDENBACH ;
- ➢ La pose de joint étanche ;
- ➢ Le sertissage ;
- ➢ L'Obtention des fils jumelés.

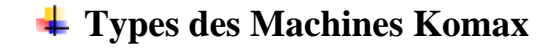

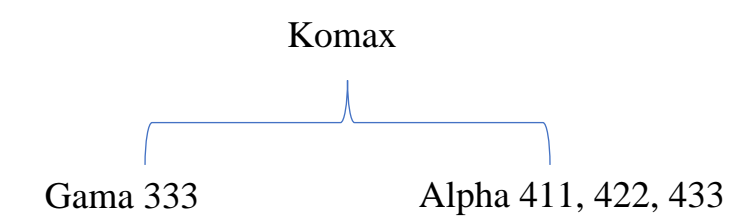

Parmi les composants les plus importants de la machine Komax on trouve **Mini Applicateur**  (**Outils)** qui est conçu pour le sertissage des fils. Pendant chaque 250 000 frappe l'outil doit être retourné au service maintenance (outilleur) pour la préventif.

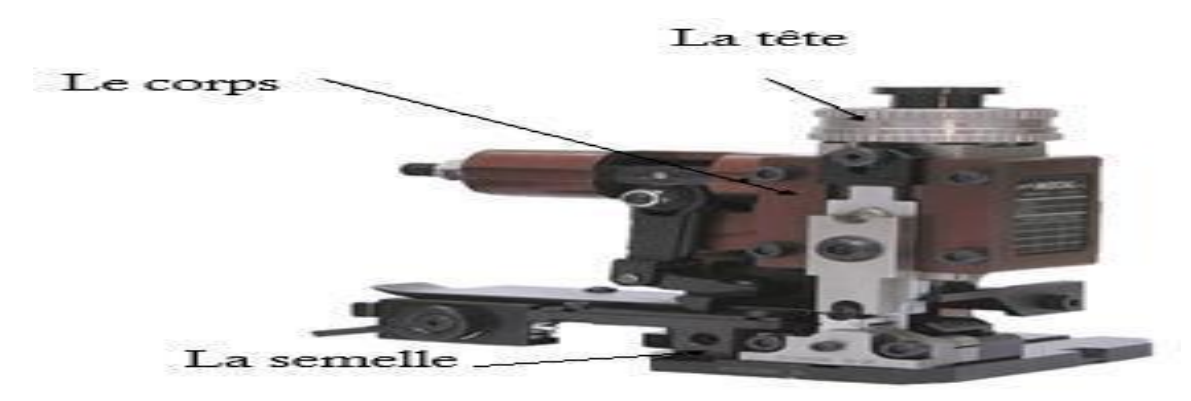

**Figure 16 : Mini Applicateur**

### <span id="page-25-0"></span>**Description technique de la machine**

La figure suivante présente une vue d'ensemble de la machine KOMAX Alpha 433

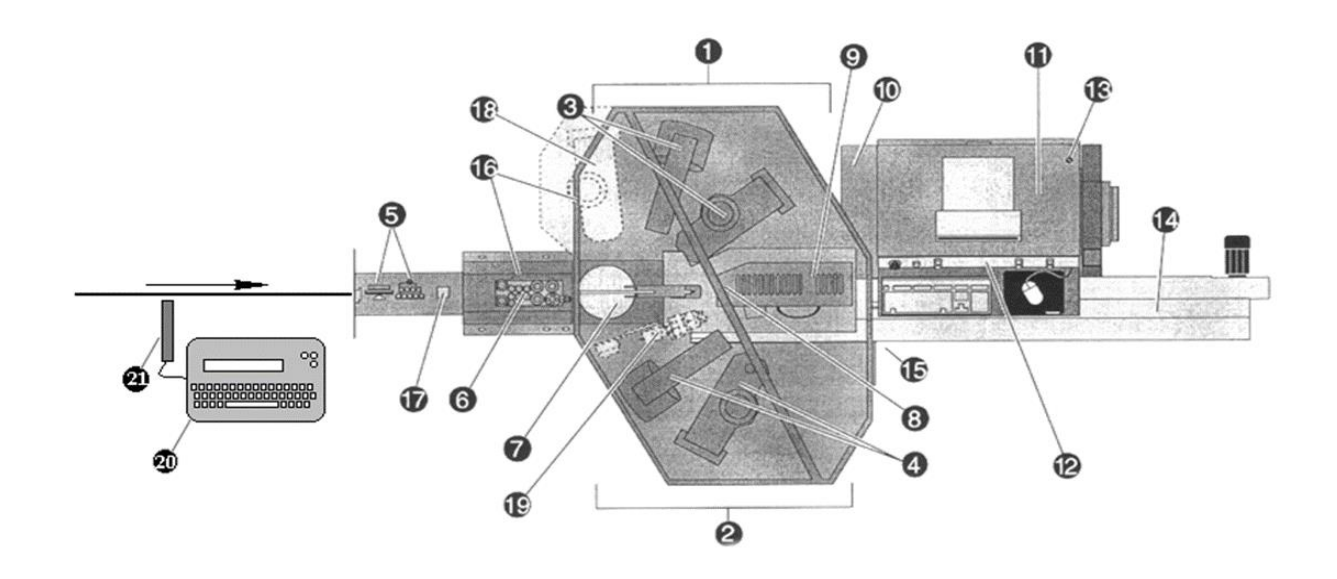

<span id="page-25-1"></span>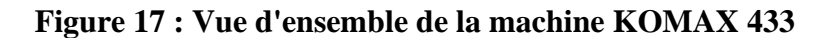

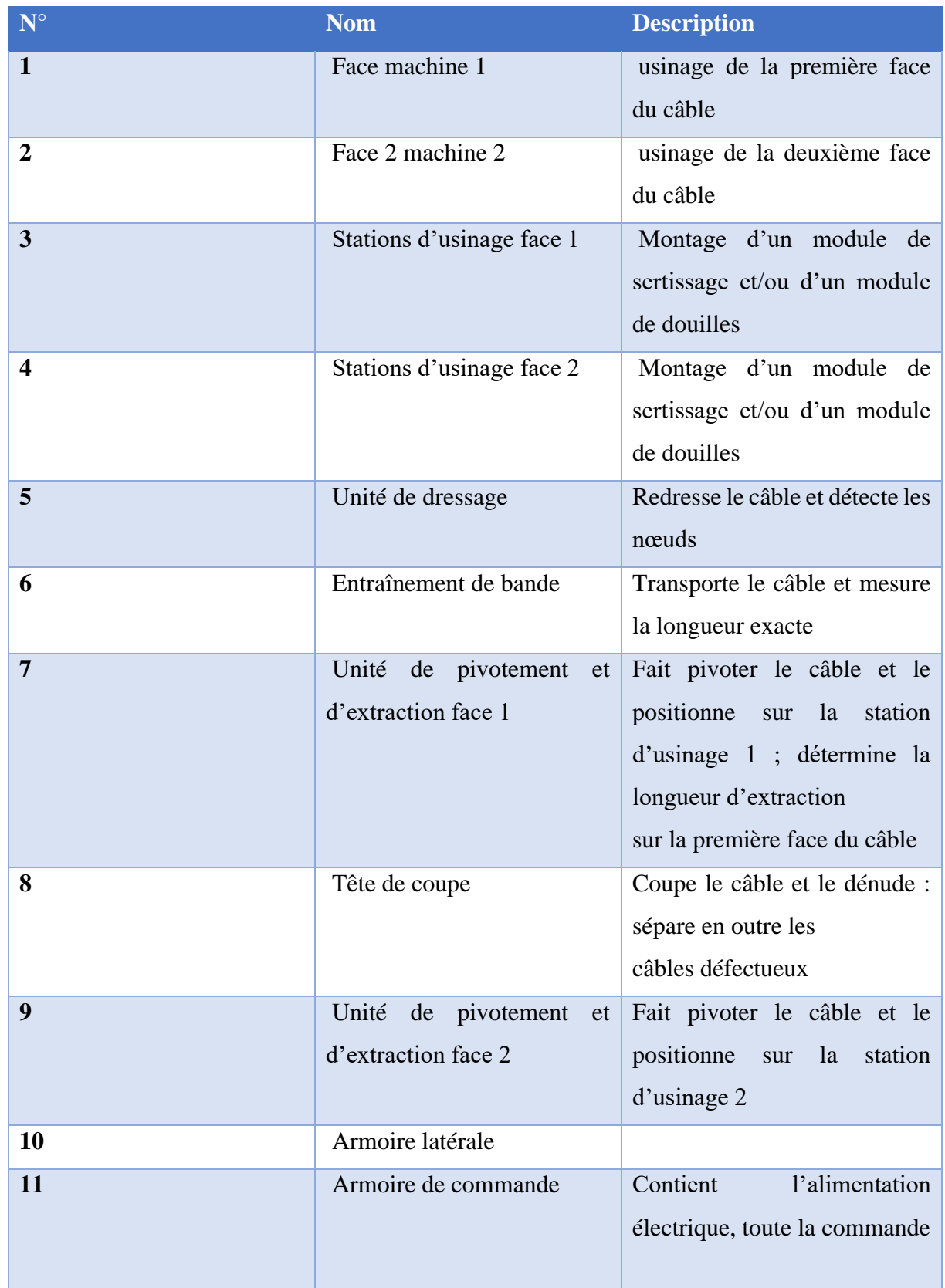

Le tableau ci-dessous représente les significations de chaque numéro de la figure 17

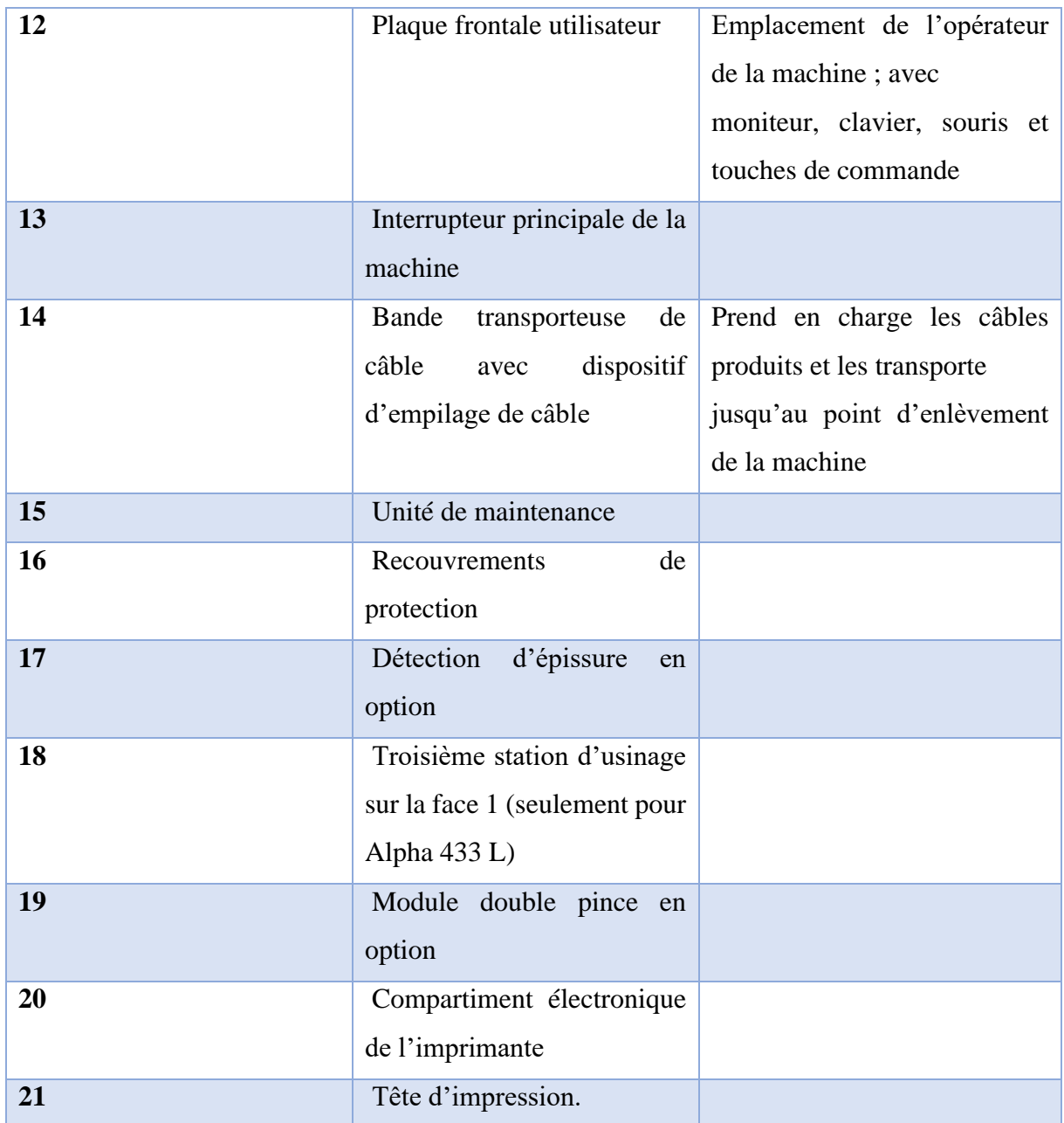

#### **Tableau 1 : Les composants associés à la figure 17**

# <span id="page-27-2"></span><span id="page-27-0"></span>**IV. Présentation de Problématique et besoin exprimé**

### <span id="page-27-1"></span>**1. Problématique**

Après la réunion avec le service IT (Technologie d'Information) et le service maintenance toujours dans une quête **d'amélioration et d'automatisation des processus d'analyse de ce service** « service maintenance » ; Nous avons identifié le principal problème en relation avec le **temps** d'analyse des arrêts maintenance et d'élaboration des rapports, chose qui est très importante pour toute l'entreprise pas juste à la maintenance.

Malgré que ce service enregistre le rapport de toutes les interventions faites par les techniciens, ils n'arrivent pas à analyser et faire des actions correctives à temps pour améliorer ses indicateurs et atteindre les objectifs mis en place.

Afin de mieux comprendre les problèmes liés à ce service, il faut analyser l'existant et savoir comment cela se fait. Alors nous avons dans ce qui suit les problèmes majeurs constatés :

- L'analyse nécessite au moins 3 heures continue pour compléter tout le travail **« Perte de temps à mettre à profit** »
- $\downarrow$  Une seule personne qui maîtrisant la réalisation d'opération d'analyse
- $\frac{1}{\sqrt{1}}$  Possibilité de faire des erreurs lors de traitement à cause du travail manuel
- **<sup>↓</sup>** Tâches très récurrentes
- Analyse pas fiable, les graphes élaborés par ce rapport sont limités et ne sont pas bien claire
- Pas de flexibilité due à la présence de plusieurs indicateurs et besoin d'analyse sur des périodes variables
- <sup>1</sup> Pas assez de temps pour réaliser les plans d'actions sur les moyens, par conséquent retard de retour de feedback des techniciens,
- **↓** Retard de communication des indicateurs maintenance mensuelle avec Top management.

#### <span id="page-28-0"></span>**2. Objectif de projet**

L'objectif de notre projet consiste à l'optimisation d'analyse des données de maintenance de telle sorte que le temps d'analyse diminue.

### <span id="page-28-1"></span>**3. Contexte pédagogique**

Un projet de fin d'étude pour l'obtention du diplôme de master sciences et techniques délivré par la faculté des sciences et techniques de Fès et qui permet de pratiquer les méthodes étudiées durant la période de cette formation avec pour visé d'avoir des étudiants compétents pouvant détecter et résoudre un problème réel rencontré dans le domaine professionnel.

#### <span id="page-28-2"></span>**4. Contrainte de projet**

#### **Contrainte de temps :**

Le temps dédié à ce projet est de 4 mois, alors que le travail final doit être livré avant la date de la présentation finale tout en sachant que le travail entendu demande beaucoup d'analyse.

#### **Contraintes pédagogiques :**

Par l'application des techniques et méthodes de gestion de projet, acquérir de nouvelles connaissances d'analyse de données et l'utilisation de nouveaux langages de programmation ainsi que l'autonomie pour la réalisation de projet.

#### **Contrainte de réalisation :**

Les données ne sont pas suffisantes pour satisfaire les besoins du client

## <span id="page-29-0"></span>**V. Stratégie de Conduite de projet**

### <span id="page-29-1"></span>**1. Méthodologie et démarche adoptée**

#### **1.1. Présentation de la démarche DMAIC**

<span id="page-29-2"></span>La méthode DMAIC est basée sur l'analyse des données qui permettra d'optimiser, mais également de stabiliser les processus de l'organisation et des services. Cette méthodologie de résolution de problèmes a d'abord été employée pour les processus industriels avant de s'étendre à tous les processus.

Le principe de base est qu'un processus industriel ou un projet tel qu'il soit comporte un grand nombre de tâches ou d'actions répétitives. Qu'il s'agisse de la production de pièces en grande série ou d'un projet informatique, la méthode peut s'appliquer et va permettre d'améliorer l'efficacité des différents processus de production, de vérifications et de tests impliqués, mais également et surtout la qualité des produits.

#### **1.2. Les étapes de la démarche DMAIC**

<span id="page-29-3"></span>La démarche DMAIC basé sur cinq étapes principales :

## **Définir :**

- $\checkmark$  Définir le problème
- $\checkmark$  Définir les objectifs à atteindre

# **Contrôler :**

✓ Contrôler et suivi des solutions implantées

# **Innover :**

<span id="page-29-4"></span>✓ Créer des solutions potentielles

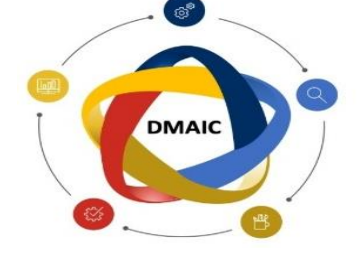

## **Mesurer :**

- ✓ Déterminer les indicateurs de performances
- ✓ Mesurer les entrées et sorties clefs du processus

## **Analyser :**

✓ Déterminer les causes de problème

**Figure 18 : Etapes de la démarche DMAIC**

#### **1.3. Science de données (***data science***)**

<span id="page-30-0"></span>Le trésor de données générées et stockées par la technologie dans les entreprises peut apporter des avantages qui transformeront les entreprises et les sociétés du monde entier, mais seulement si elles peuvent l'interpréter. C'est là qu'intervient la science des données

La science des données affecte les tendances et fournit des informations que les entreprises peuvent utiliser pour prendre de meilleures décisions et créer des produits et services plus innovants. Les données sont le fondement de l'innovation, mais leur valeur provient de données qui peuvent être utilisées et ensuite agir. Cela se fait en suivant les étapes suivantes pour l'analyse des données :

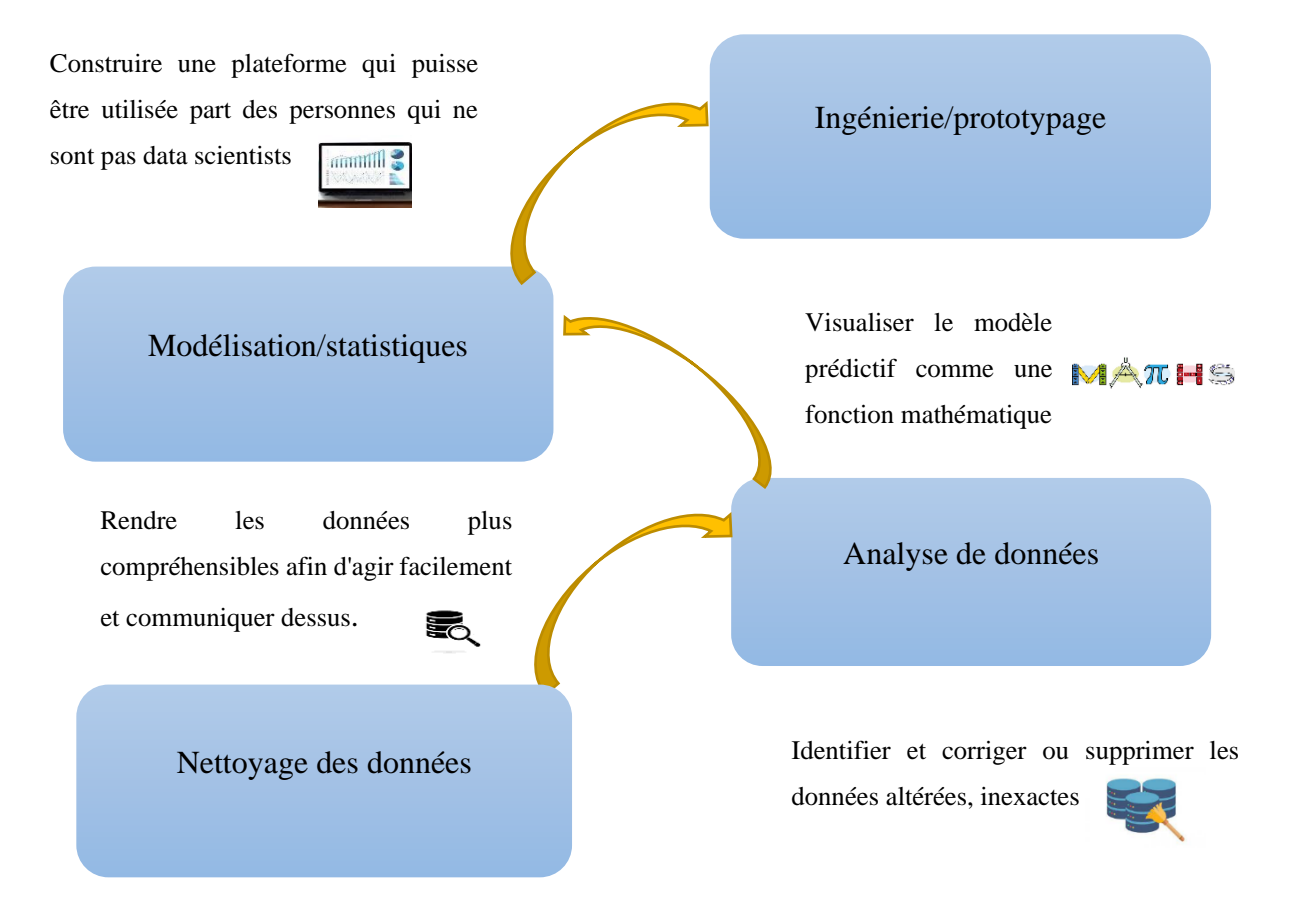

#### **Figure 19 : Etapes d'un projet** *data science*

#### <span id="page-30-2"></span><span id="page-30-1"></span>**2. Planification prévisionnelle de projet**

Notez que la planification et la détermination de temps nécessaire à la réalisation des tâches est une étape essentielle pour la réussite d'un projet. Par la **méthode Gantt** nous établirons un plan provisoire pour l'exécution de notre projet et pour que notre travail soit bien organisé dans le temps imparti.

Chapitre I : Présentation de la société et cadre générale de projet

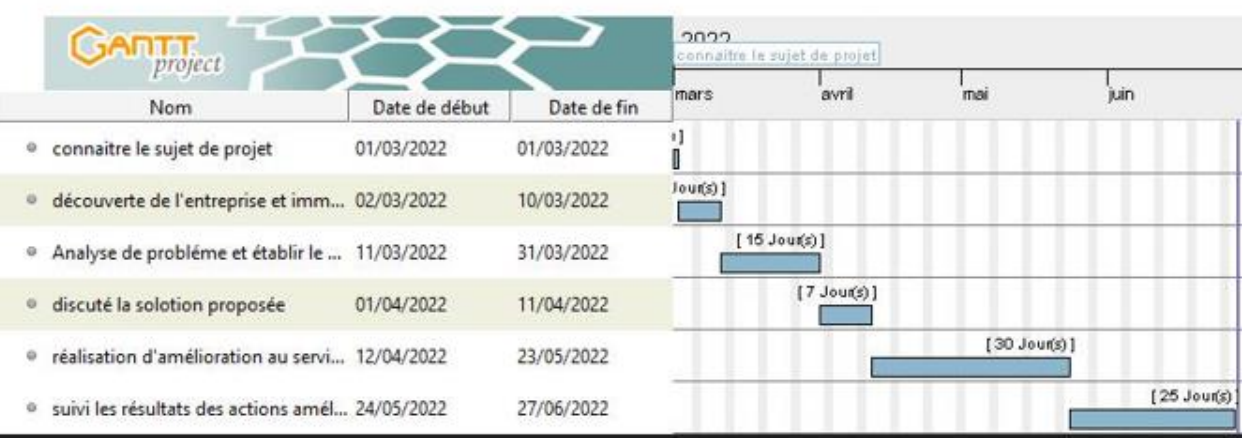

### **Figure 20 : Planification de travail par le diagramme Gantt**

# <span id="page-31-1"></span><span id="page-31-0"></span>**Conclusion**

Au cours de ce chapitre, nous avons présenté le groupe **SUMITOMO** et son site au Maroc **SCM**, ensuite nous avons donné un aperçu général sur son processus de fabrications et ses produits, par la suite nous avons défini le cadre général de notre projet.

# **Chapitre II : Analyse de l'existant par DMAIC**

## <span id="page-33-0"></span>**Introduction**

Dans ce chapitre nous avons défini en premier lieu le problème majeur détecté ainsi que les besoins du service maintenance ; par la suite nous avons généré un *data catalog* afin de mesurer les différents indicateurs et d'élaborer l'état actuel d'analyse. Suite à cette phase nous avons analysé les causes racines du problème précité.

## <span id="page-33-1"></span>**I. Phase : Définir**

### <span id="page-33-2"></span>**1. Type de maintenance concerné**

Comme toutes les entreprises, **SEWS** Cabind Maroc accorde une importance capitale à deux types de maintenance qu'elle garde jalousement. Vous avez une vue plus large de par la figure suivante:

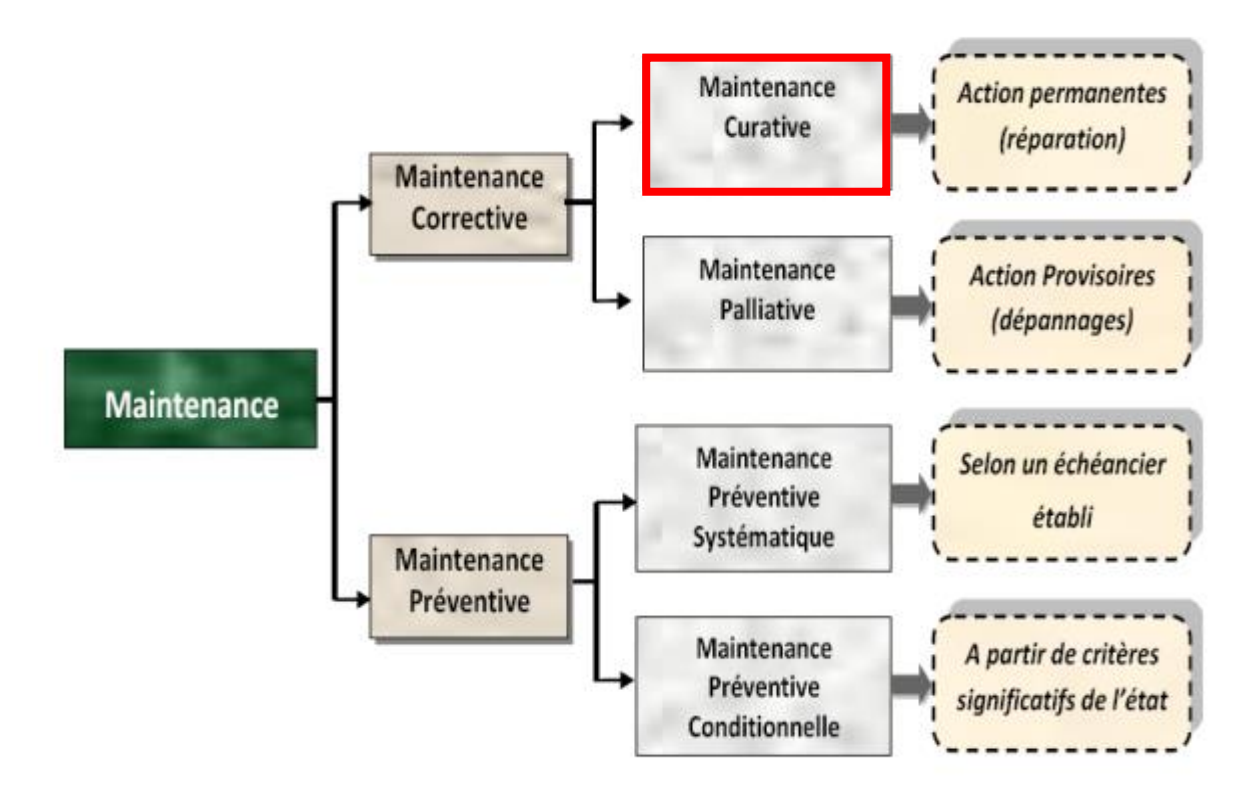

#### **Figure 21 : Les types de la maintenance**

<span id="page-33-3"></span>Notre problématique de processus d'analyse des données est dédiée à la **maintenance curative**, ce type de maintenance s'applique lorsqu'une machine tombe en panne et qu'elle se trouve en très mauvais état. Contrairement à la **maintenance corrective palliative**, qui consiste à réparer un équipement provisoirement.

Il y a quelques années, l'enregistrement de **la maintenance curative** au sein de l'entreprise **SEWS**  se faisait manuellement (voir la figure 22) ; ce qui selon nos études pourrait permettre à l'entreprise d'avoir en sa possession des données et des indicateurs de performance carrément non fiables.

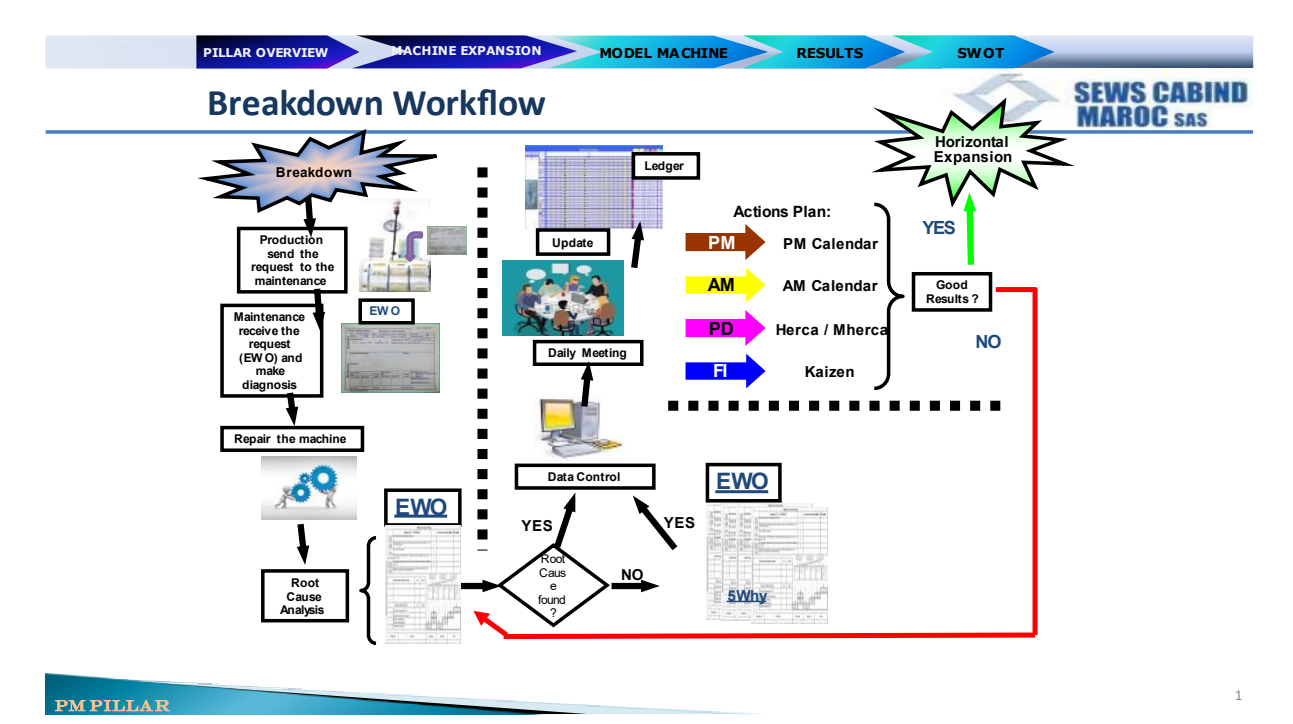

#### **Figure 22 : Suivi de la maintenance corrective**

<span id="page-34-0"></span>L'idée est d'automatiser la gestion des arrêts maintenance pour fiabiliser les données et saisir en temps réel le rapport des interventions au niveau d'une application de gestion de temps d'arrêt.

La création d'une application de gestion des arrêts machine est maintenant plus que primordial au niveau de chaque poste ou machine.

S'il y a une panne ou un réglage sur la machine, l'application doit se lancer automatiquement pour demander à l'opérateur de la machine à définir la cause d'arrêt.

Si la cause d'arrêt est un besoin de technicien de la maintenance, l'opérateur a la possibilité de l'appeler par un bouton au niveau de l'application en définissant la panne ayant engendré l'arrêt comme la figure suivante nous la montre :

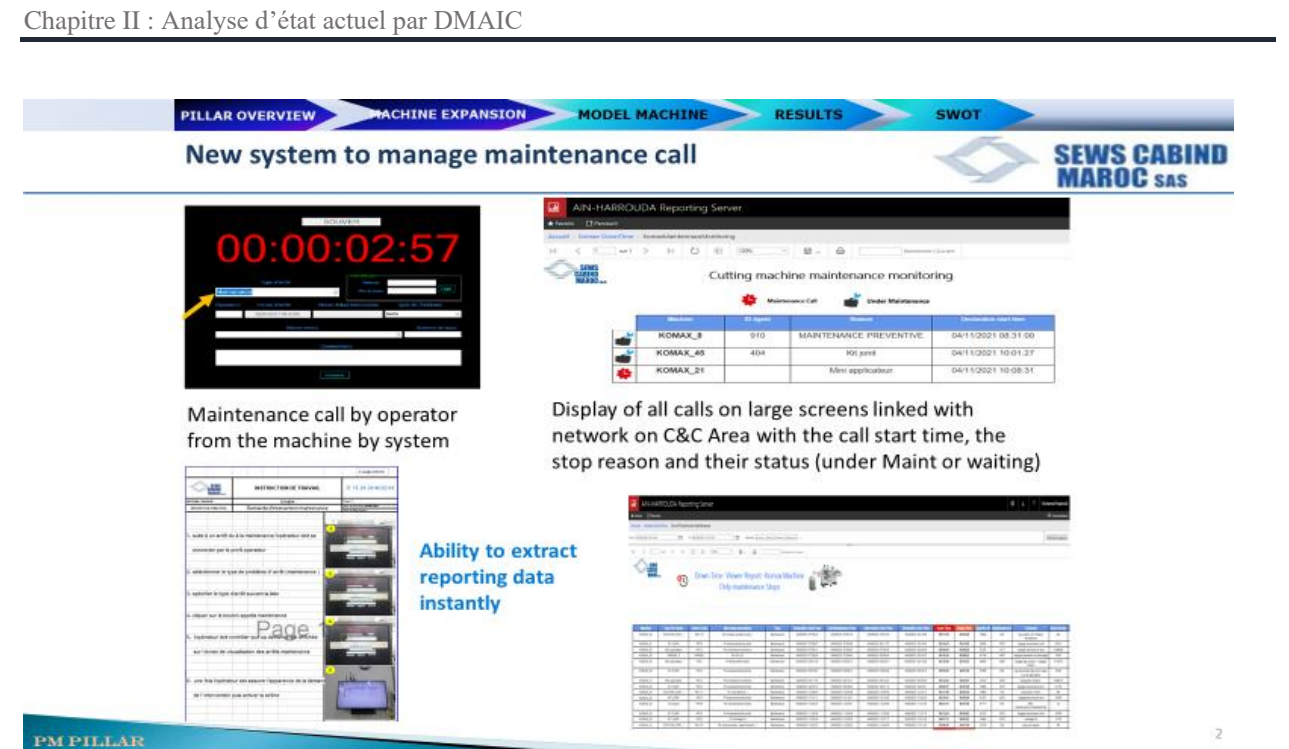

#### <span id="page-35-3"></span>**Figure 23 : Nouveau système DownTimeMaintenence pour gérer les appels de maintenance**

### <span id="page-35-0"></span>**3. Down Time**

L'analyse de temps d'arrêt (Down Time) est un processus très important dans **la maintenance curative**, pour les raisons suivantes :

- $\checkmark$  Eliminer les problèmes causant les arrêts machines
- ✓ Augmenter le taux disponibilité des machines
- ✓ Connaitre le type de la maintenance à mettre en place
- ✓ Maitriser la consommation des pièces de rechange

### <span id="page-35-1"></span>**4. Problème et analyse de besoin**

### **4.1. La méthode QQOCQP**

<span id="page-35-2"></span>La méthode QQOQCP ou la méthode du questionnement, est un acronyme dont chaque lettre correspond à une question : quoi, qui, où, quand, comment et pourquoi, ayant pour but de comprendre une situation, de cerner un problème en le scrutant délicatement.

Afin d'écrire la situation de la problématique d'une manière structurée nous avons utilisé la démarche QQOQCP présenté par le tableau suivant :

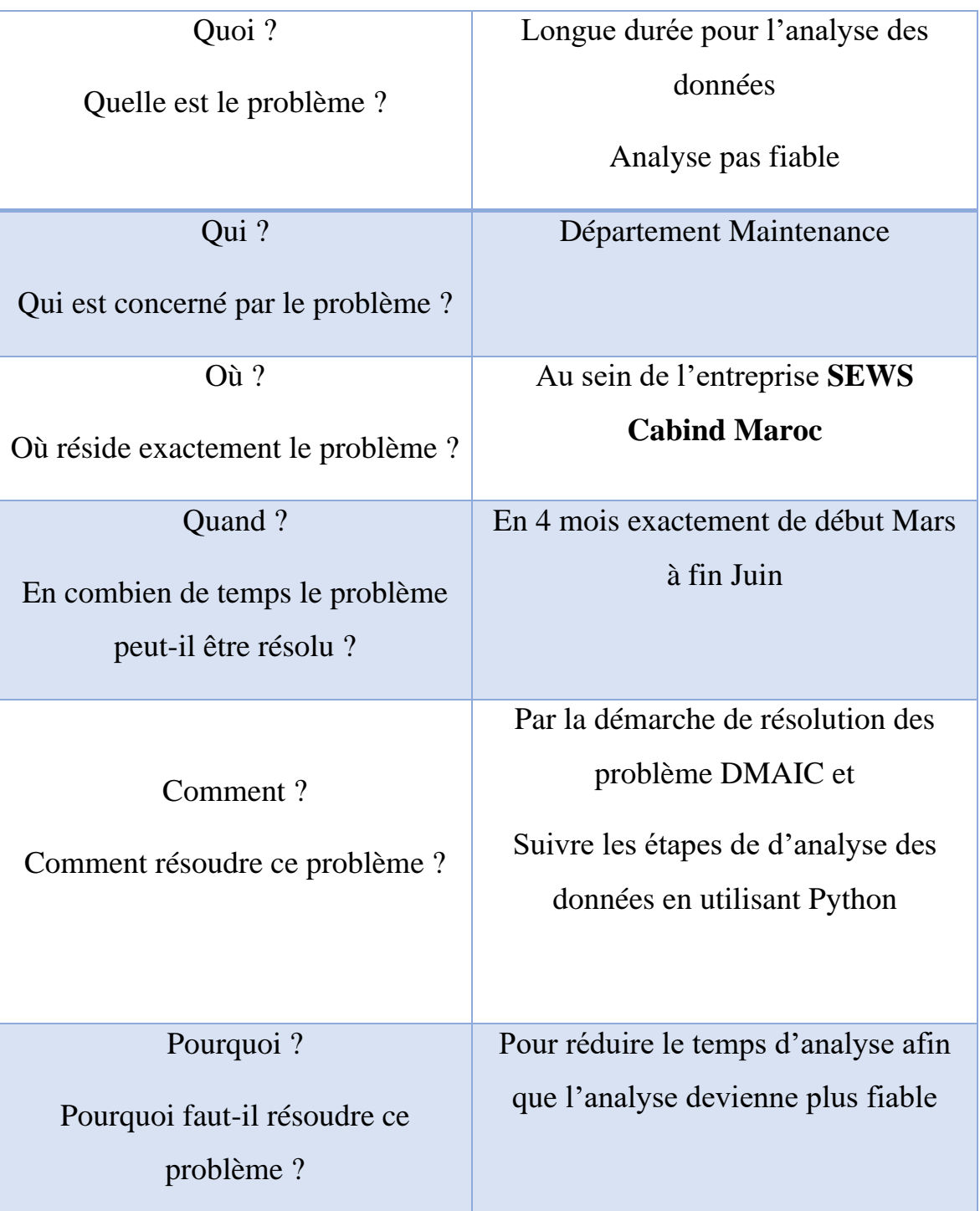

### **Tableau 2 : Description de problème via l'outil QQOQCP**

### <span id="page-36-1"></span><span id="page-36-0"></span>**4.2. Analyse Fonctionnel de besoin**

#### **Analyse de besoin**

A l'aide de l'outil **bête à corne** qui considère la première étape de la méthode **APTE** (méthode d'analyse fonctionnelle et d'analyse de la valeur) ; nous avons exprimé le besoin de notre sujet à travers trois questions (figure dessous)

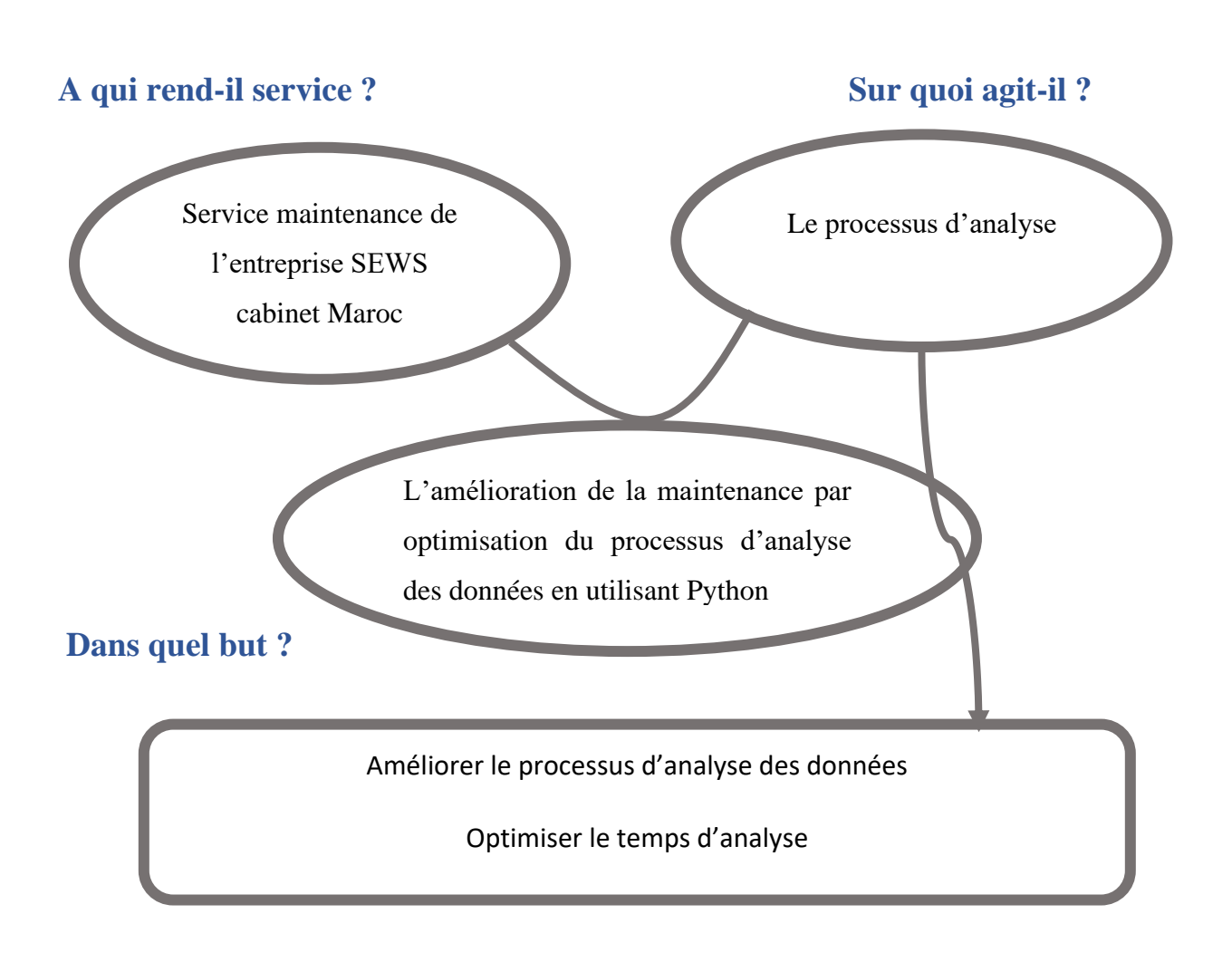

#### **Figure 24 : Diagramme bête à corne**

#### <span id="page-37-0"></span>**Analyse Fonctionnelle du Besoin**

L'objectif d'analyse fonctionnelle consiste à identifier les relations du produit avec son contexte d'utilisation, afin de dégager des Fonctions de Service, aptes à satisfaire le besoin.

Le diagramme **pieuvre** ou encore appelé diagramme des interacteurs est l'outil utilisé pour mettre en avant les différentes relations entre un produit et son environnement. Ces différentes relations sont appelées les fonctions de service qui conduisent à la satisfaction du besoin. Deux fonctions sont donc nécessaires à la réalisation de ce diagramme :

- **Fonction principale FP** : Reflètent les actions entreprises par le projet.
- **Fonction contrainte FC** : Traduisent la plupart du temps une adaptation du projet à son milieu extérieur.

Le diagramme pieuvre suivant montre l'analyse fonctionnelle du besoin de notre projet.

Chapitre II : Analyse d'état actuel par DMAIC

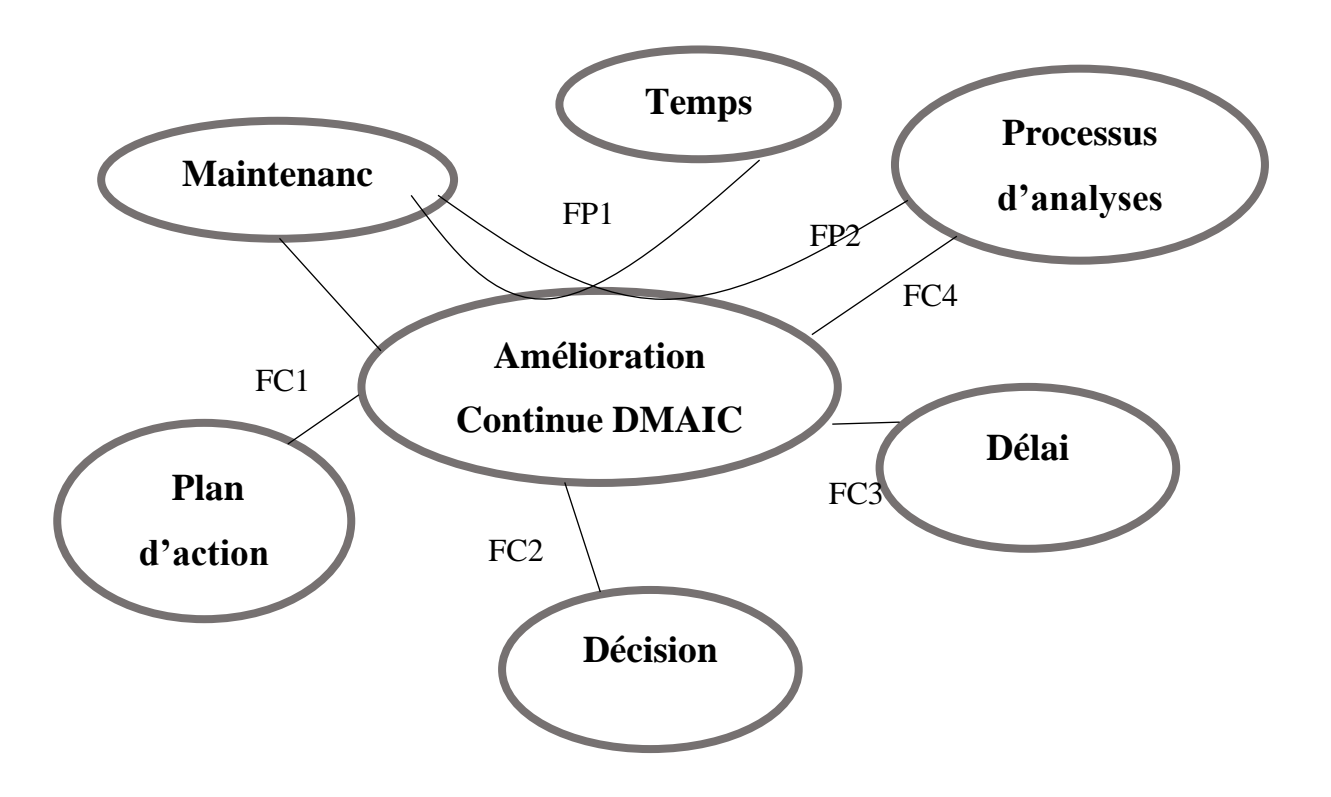

**Figure 25 : Diagramme pieuvre**

<span id="page-38-2"></span>FP1 : Réduire le temps d'analyse des données pour le service de maintenance

FP2 : Améliorer le processus d'analyse des données de la maintenance par utilisation de Python

FC1 : Générer des plans d'action dans un temps court

FC2 : Prendre une meilleure décision par des rapports Générée (mensuel, hebdomadaire …)

- FC3 : Respecter le délai alloué au projet
- FC4 : Standardiser le processus d'analyse

### <span id="page-38-0"></span>**II. Phase : Mesurer**

#### <span id="page-38-1"></span>**1. Définir le flux d'information**

À chaque intervention journalière des techniciens maintenance pour traiter les causes d'arrêt des machines Komax (Mini Applicateur, Kit joint, Marquage, Presse...) dans la zone de coupe ; les techniciens doivent d'abord remplir un certain champ (matricule, mon passe) dans l'interface affichée au sein des postes Komax avant de commencer leurs traitements.

L'enregistrement des données dans la base de données se fait si et seulement si les techniciens complètent la saisie d'un **champ spécifique** << Comment le problème a-t-il été résolu à la fin de leurs interventions. >>

Chaque semaine, le chef de section de la maintenance télécharge un document dans la base de données au format Excel afin d'analyser et d'élaborer un tableau de bord. Ce document comporte toutes les informations nécessaires sur les interventions maintenance faite durant la semaine (TA, TI, type d'arrêt, maintenance intervient, operateur...).

### <span id="page-39-0"></span>**2. Création** *Data Catalog*

### **2.1. Source des données '***data sources'*

<span id="page-39-1"></span>D'après la figure 26 il y a deux types de sources des données ou data sources :

#### ✓ **L'application CAO ou département de production** :

CAO (*Cating Area Otimization*) est une application pour gérer et optimiser la production au sein de la zone de coupe.

Parmi les modules de cette application (*Machine Administration, Master Data* …) le module qui nous intéresse est celui de la *Machine Administration*, ce module nous permet de déterminer le nombre de machines assignées à la production, en conséquence la positivité est que le TO peut être calculé en amont.

#### ✓ **Base de données** :

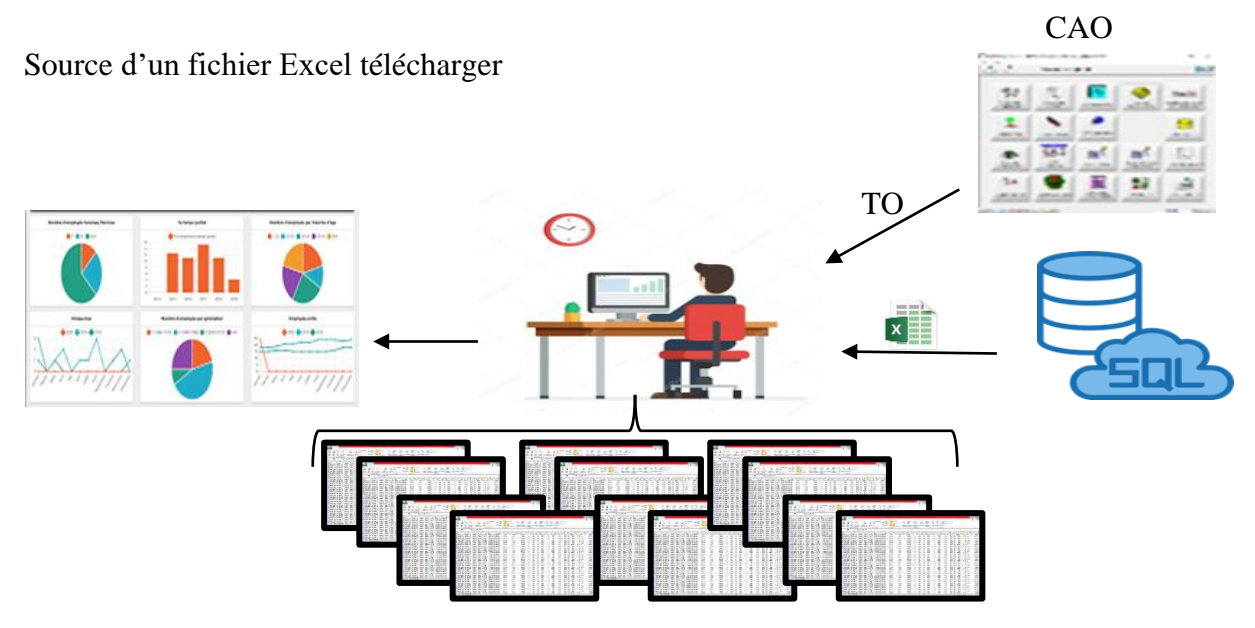

#### **Figure 26 : Schéma simplifie de flux des données**

**2.1.1. Calcul des indicateurs de performance** 

### • **Temps d'Ouverture TO :**

<span id="page-39-3"></span><span id="page-39-2"></span>Le temps d'ouverture d'une ressource (machine, atelier, usine, …) est le temps pendant lequel celle-ci peut être activée : le personnel est présent, l'énergie disponible, etc<sup>13</sup>.

Exemple : calcul d'un TO par semaine d'une seule machine pour le service maintenance au sein de **SEWS** :

$$
TO=1 (seul machine)*22,5*6
$$
 (1)

#### **Remarque** :

La valeur 22,5 = 24 – (la pause des trois groupes avec 30min de pause pour chaque groupe)

#### • **Temps d'arrêt TA :**

Temps d'arrêt d'une machine Komax se calcule selon la relation.

$$
TA = fin d'intervention - heure d'appel de la maintenance \qquad (2)
$$

**SEWS Cabind Maroc** se fixe un objectif de ne pas dépasser un TA de 200heures/semaine.

#### • **Mean Time Between Faillure MTBF**:

Le MTBF est une mesure de maintenance qui correspond au temps moyen entre les pannes d'un système réparable et l'une des valeurs qui indiquent la fiabilité d'un composant, d'un produit ou d'un système.

$$
MTBF = \frac{TO - \sum TA}{NB \text{ des arrêts}}
$$
 (3)

#### • **Ratio :**

Le ratio permet de mesurer et d'évaluer une réalité, de contrôler les valeurs dans le temps et de les comparer aux objectifs fixés.

$$
Ratio = \frac{TA}{TO} * 100 \tag{4}
$$

#### • **Disponibilité Di :**

La disponibilité est l'aptitude d'une entité à être en état d'accomplir une fonction requise dans des conditions données, en supposant que la fourniture des moyens extérieurs nécessaires soit assurée.

$$
Di = \frac{TO - TA}{TO} \times 100 \tag{5}
$$

#### **2.2. L'état d'analyse actuel**

<span id="page-41-0"></span>Le traitement des données se fait par la succession des étapes suivantes :

1-Extraction de fichier Excel par application DownTimeMaintenance

2-Calcul des indicateurs de performance

3-Répartition de temps d'arrêt

4-Classement des pannes par temps d'arrêt et comparé TA des quatre premières pannes avec le TA des pannes pour les semaines président

5-Faire une analyse de Pareto pour les quatre premières pannes sélectionnées par défauts et TA et faire une évolution de TA selon les premiers défauts sélectionnées

6-Classement des pannes par nombre d'arrêt et TA pour les quatre premiers pannes sélectionnées

7-Classement des machines par TA

8-Classements des technicien Maintenance par TA, Retard, TI, et le nombre d'intervention

9-Analyse des interventions par équipe

10-Générer les plans d'action

Avec la succession des étapes de traitement précitée ; la figure suivante représente un aperçue de l'état actuel d'analyse :

#### Chapitre II : Analyse d'état actuel par DMAIC

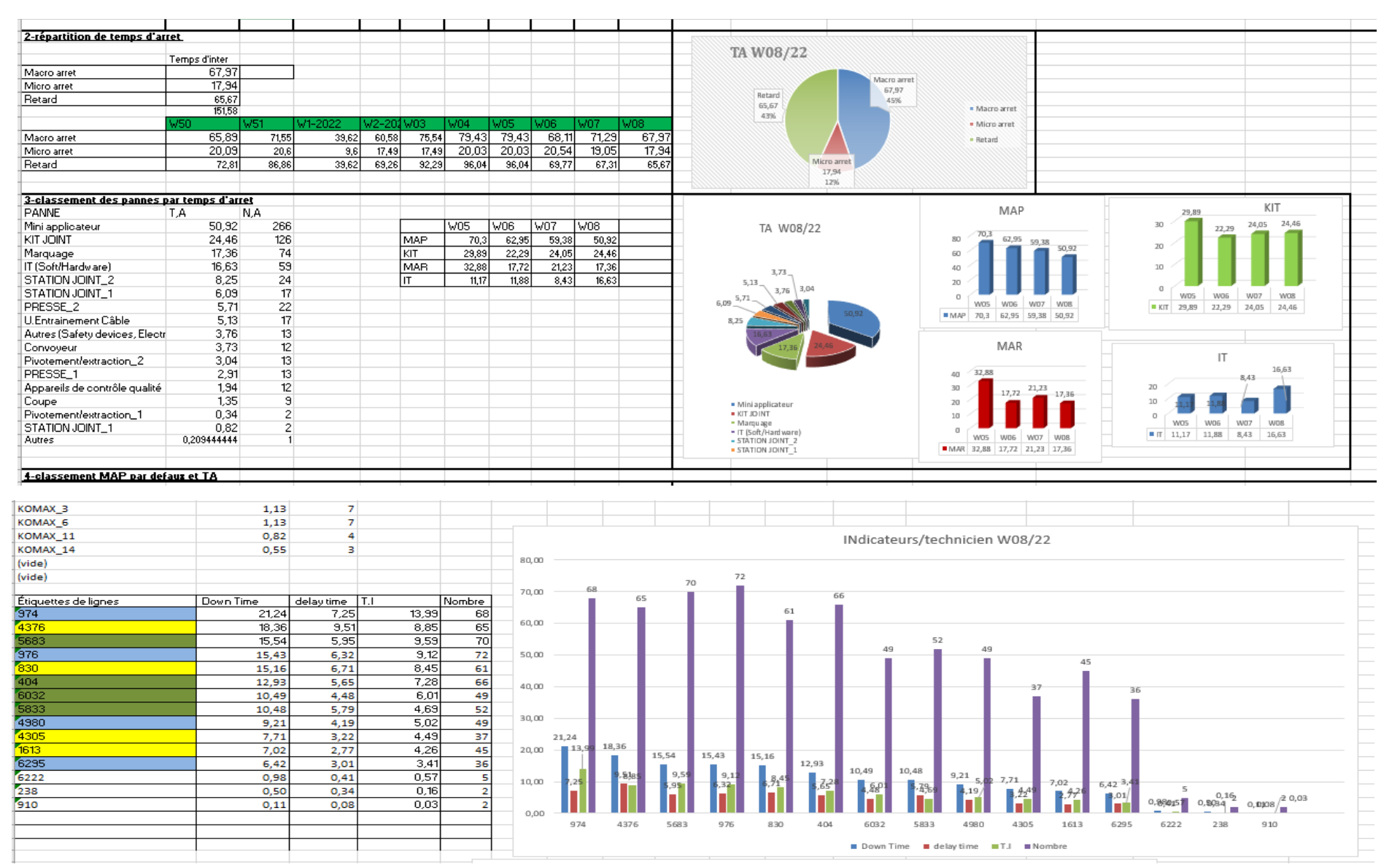

<span id="page-42-0"></span>**Figure 27 : Extrait de résultat d'analyse**

# <span id="page-43-0"></span>**III. Phase : Analyser**

## <span id="page-43-1"></span>**1. Causes de problèmes : Ishikawa**

Ishikawa est un diagramme causes/effet utilisé pour déterminer les causes principales d'un dysfonctionnement et donner une vision d'ensemble propice à la résolution de problématiques d'une manière hiérarchiser.

La figure suivante représente le diagramme d'Ishikawa associé au service maintenance en indiquant les causes racines de longue durée d'analyse et le manque des données fiables.

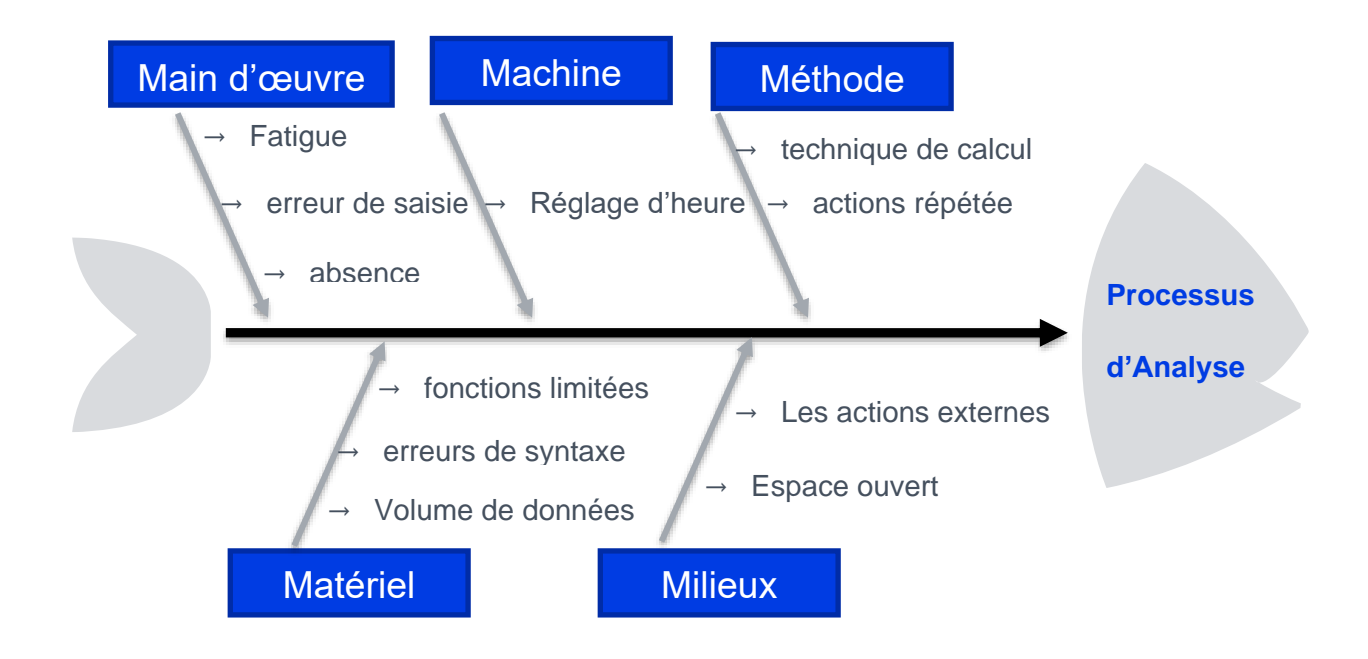

#### **Figure 28 : Diagramme Ishikawa**

### <span id="page-43-2"></span>❖ **Explication des causes :**

• **Matériel :**

Volume de données : Toute entreprise ; petite, moyenne ou grande, a très probablement utilisé Excel à un moment donné de leur développement. Cependant, comme les organisations continuent de générer des données, elles se retrouvent à traiter un nombre croissant de feuilles de calcul, ce qui entraîne des problèmes analytiques complexes.

Erreurs de syntaxe : Excel est réputé pour sa capacité à copier et coller des données dans des plages de cellules spécifiques. Cela peut créer de nombreuses erreurs lors de la saisie manuelle des formules.

#### • **Main d'œuvre :**

Erreur de saisie des techniciens maintenance dans L'application DownTimeMaintenence et qui nécessite une vérification avant de commencer l'analyse.

Absence : le traitement des données nécessite beaucoup d'analyse et une formation particulière, ce qui rend cette analyse liée à la présence ou l'absence d'une seule personne

#### • **Méthode :**

Technique des calculs : utilisation des techniques de calculs longues. En conséquence, le pourcentage d'erreurs augmente.

Actions répétées : malgré que le processus d'analyse soit grand mais il y a beaucoup d'étapes sont répétée.

### • **Machine :**

A cause des réglages d'été et d'hiver ; les postes Komax génèrent parfois un problème d'heure qui produit un TA plus élevé, ce qui nécessite de vérifier le fichier Excel avant de traiter.

## <span id="page-44-0"></span>**Conclusion**

Après le diagnostic de l'état actuel par la méthode DMAIC ; nous allons vous proposer une solution en utilisant des outils adéquats dans le chapitre suivant.

# **Chapitre III : Solution Proposée**

 $\cup$ 

# <span id="page-46-0"></span>**Introduction**

Suite à la démarche DMAIC et par l'application de la méthode d'analyse *data science*, ce chapitre présentera la solution proposée au service maintenance au sein de **SEWS** Cabind Maroc.

## <span id="page-46-1"></span>**I. Phase : Innover**

L'objectif de cette phase consiste à établir une solution dont le but s'articule autour de l'élimination des causes racines citées précédemment par l'intégration des nouvelles technologies comme la *data science*, *data analysis, machine learning*, etc…

### <span id="page-46-2"></span>**1. Cahier de charge**

D'après l'analyse de l'état actuel par la démarche DMAIC, l'étape imminente est celle de l'élaboration d'un cahier de charge de notre solution.

Notre solution consiste à réaliser une application ayant pour but :

- ✔ D'optimiser le processus d'analyse
- ✔ Standardiser le processus l'analyse de telle sorte que chaque personne puisse l'utiliser
- ✔ Ajouter d'autres analyses qui permettent à l'utilisateur de mieux analyser et prendre une décision plus efficace
- $\checkmark$  Flexibiliser l'analyse des rapports journaliers, hebdomadaires, mensuels, ...
- ✔ Générer et télécharger un plan d'action global de l'analyse

Afin d'atteindre les objectifs principaux cité au-dessus, nous avons décidé d'utiliser les outils suivants :

### **1.1. Python**

<span id="page-46-3"></span>Python est devenu au cours des deux dernières décennies un outil de premier ordre pour les tâches de calcul scientifique. Le langage lui-même n'a pas été spécifiquement conçu pour l'analyse de données ou le calcul scientifique.

<span id="page-46-4"></span>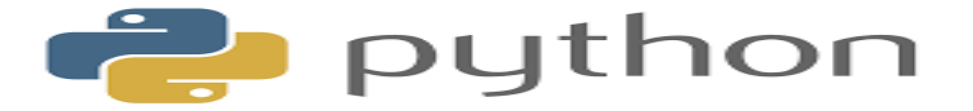

**Figure 29 : Logo Python**

L'utilité de Python pour la science des données découle principalement de l'écosystème vaste et actif de packages tiers : par exemple SciPy pour les tâches de calcul scientifique courantes, Matplotlib pour la publication et visualisations des graphes, IPython pour l'exécution interactive et le partage de code, Scikit-Learn pour la machine learning, et bien d'autres outils.

### **1.2. Streamlit**

<span id="page-47-0"></span>Streamlit est un framework open-source Python spécialement conçu pour les ingénieurs en machine learning et les Data scientists. Ce framework permet de créer des applications web qui pourront intégrer aisément des modèles de machine learning et des outils de visualisation de  $données<sup>14</sup>$ 

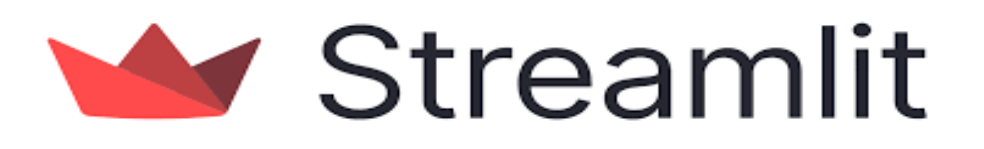

#### **Figure 30 : Logo Streamlit**

#### <span id="page-47-2"></span>**4.3. Microsoft Excel**

<span id="page-47-1"></span>Excel est un logiciel tableur. Développé et distribué par Microsoft Corp. Il propose des fonctions de calcul numérique, d'analyse de données, de représentation graphique, il permet d'effectuer des opérations comme des calculs simples tels l'addition ou la soustraction à des calculs plus complexes comme la trigonométrie.

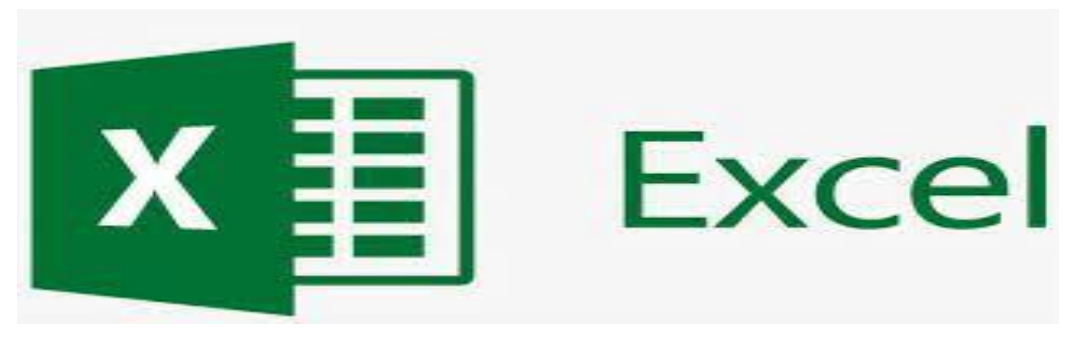

#### **Figure 31 : Logo Excel**

<span id="page-47-3"></span>Les raisons principales d'utiliser Python comme un outils d'analyse et pas d'autre outil comme VBA (Visual Basic for Applications) est :

✔ Capacité de Python à traiter des volumes de données beaucoup plus importants que VBA

- ✔ Usage général de Python, tandis que VBA est un langage spécifique au domaine conçu pour l'environnement Windows.
- ✔ Effectuer des tâches très complexes en quelques lignes de code seulement.

Comme premier pas de l'application, nous avons présenté un prototype de l'application (figure 32) en précisant leur entrée/sortie.

Avant de lancer notre programmation, nous avons déterminé les données variables, parmi ces données on a le temps d'ouverture, le nombre de la semaine traitée et le fichier à analyser, ces dernières données nous permettent d'avoir accès à l'application.

L'interface de l'application doit représenter un tableau de bord de fichier traités comme les indicateurs de performances (MTBF, Di, TA, TO…), les classements des défauts, le plan d'action, temps d'arrêt des techniciens maintenance, etc…

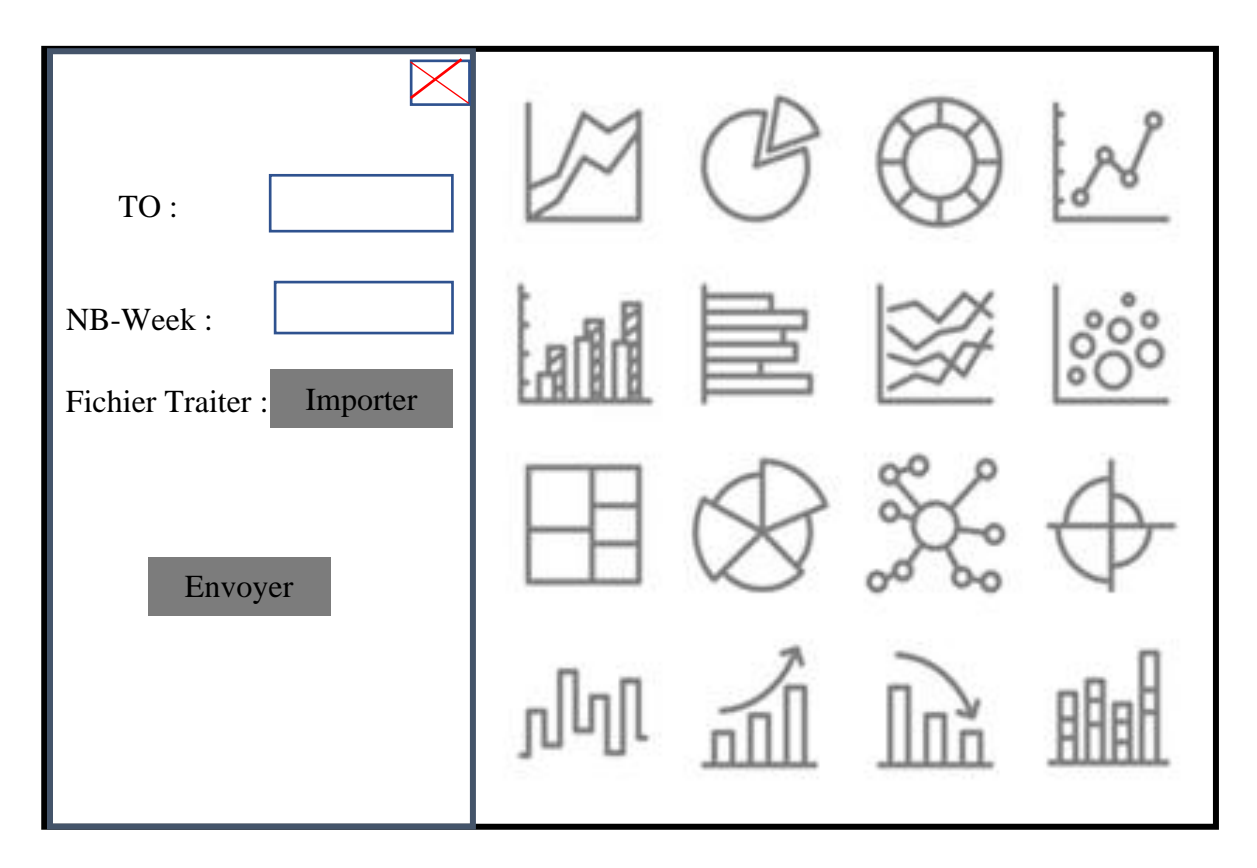

#### **Figure 32 : Prototype de l'application à réaliser**

Grâce aux étapes de *data science* citée précédemment, nous avons présenté notre solution réalisée comme suite :

### <span id="page-49-0"></span>**2. Modélisation de problématique**

L'objectif de cette étape est de modéliser et coder un ensemble d'outils, à la fois génériques et suffisamment flexibles, pour permettre l'utilisation des données avec une variété de méthodologies de science des données, et capables de produire des résultats dans un délai raisonnablement court.

L'intérêt d'utiliser le langage de programmation Python était certainement plus judicieux grâce à la multitude de bibliothèques qui existent pour la science des données.

Parmi les bibliothèques que nous avons utilisées on peut citer <sup>15</sup> :

**Pandas** : est une bibliothèque créée pour aider les développeurs à travailler intuitivement avec des données « étiquetées » et « relationnelles ». Elle est basée sur deux structures de données principales : « Série » (unidimensionnelle, comme une liste Python) et « Dataframe » (bidimensionnelle, comme un tableau à plusieurs colonnes). Pandas permet de convertir des structures de données en objets DataFrame, de gérer les données manquantes et d'ajouter/supprimer des colonnes de DataFrame, d'imputer les fichiers manquants et de tracer les données avec un histogramme ou une boîte à moustache. C'est un outil indispensable pour la manipulation et la visualisation des données

**NumPy** : (pour Numerical Python) est un outil parfait pour le calcul scientifique et la réalisation d'opérations de base et avancées avec des tableaux.

La bibliothèque offre de nombreuses fonctionnalités pratiques permettant d'effectuer des opérations sur des tableaux (n-arrays) et des matrices en Python. Elle permet de traiter des tableaux qui stockent des valeurs du même type de données et facilite l'exécution d'opérations mathématiques sur les tableaux (et leur vectorisation). En fait, la vectorisation des opérations mathématiques sur le type de tableau NumPy augmente les performances et accélère le temps d'exécution.

**Plotly** : Il s'agit d'un outil de visualisation de données basé sur le Web, avec un grand nombre de graphiques prêts à l'emploi. La bibliothèque fonctionne admirablement bien dans les applications web interactives. Ses développeurs se concentrent sur l'ajout de visuels et de fonctionnalités supplémentaires à la bibliothèque pour permettre des vues multiples liées, des animations et l'intégration de la diaphonie.

#### <span id="page-50-0"></span> **2.1. Nettoyage des données**

Le nettoyage des données est une partie importante de la science des données. C'est pourquoi nous avons pris en compte la réalisation d'une procédure de nettoyage rigoureuse et complète basée sur l'analyse précédemment effectuée.

Durant cette analyse nous avons constaté diverses erreurs de syntaxes et de données inutiles parmi lesquelles :

=>> **Les données inutiles**: par exemple la maintenance préventive et le démarrage **parc machine**

=>> **Erreur de la saisie** : par exemple au lieu de saisir un numéro de série d'un mini applicateur (accessoire machine) LS5267 par les technicien maintenance, il tape LS52267+.

Ensuite pour limiter l'impact de type des données au champ *SERIAL NUMBER* qui est parfois *string* et parfois *integer* nous avons mettre toutes les données dans cette colonne au format *string*.

Pour la même raison nous avons chiffré toutes les données au même format afin de faciliter la comparaison entre les données.

#### <span id="page-50-1"></span> **2.2. Problème rencontré**

Nous avons rencontré divers problèmes lors de l'analyse des données. Certains champs de caractères mal interprétés provoquaient des erreurs durant la phase de nettoyage (par exemple NA, na, Na ou n'importe quoi si l'élément réparé dans la machine Komax n'a pas un numéro de série). Pour pallier ce problème et avec un accord du service maintenance, nous n'allons pas prendre en considération ce champ lors de l'analyse.

Le second problème auquel nous avons dû faire face est l'évolution de TA par rapport aux semaines précédentes. La solution est de créer une base de données effective en Excel qui est basée sur les données traitées par l'ancienne méthode. La figure suivante représente une base de données d'un **Mini Applicateur** créé par Excel.

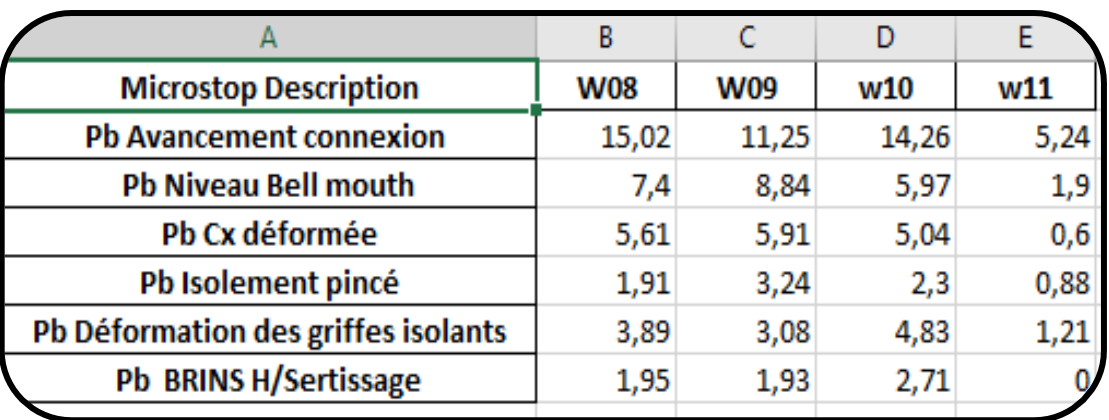

#### **Figure 33 : Base de données pour Mini Applicateur**

<span id="page-51-1"></span>L'analyse que nous avons effectuée va insérer automatiquement la semaine que nous avons traitée (W11 c'est la nouvelle semaine insérée).

### <span id="page-51-0"></span> **2.3. Procédure d'analyse des données**

Après la suppression des données inutiles, la deuxième étape consiste à traiter le fichier d'une manière générale avec Python et afficher les résultats selon le besoin, La figure 34 résume notre procédure d'analyse des données.

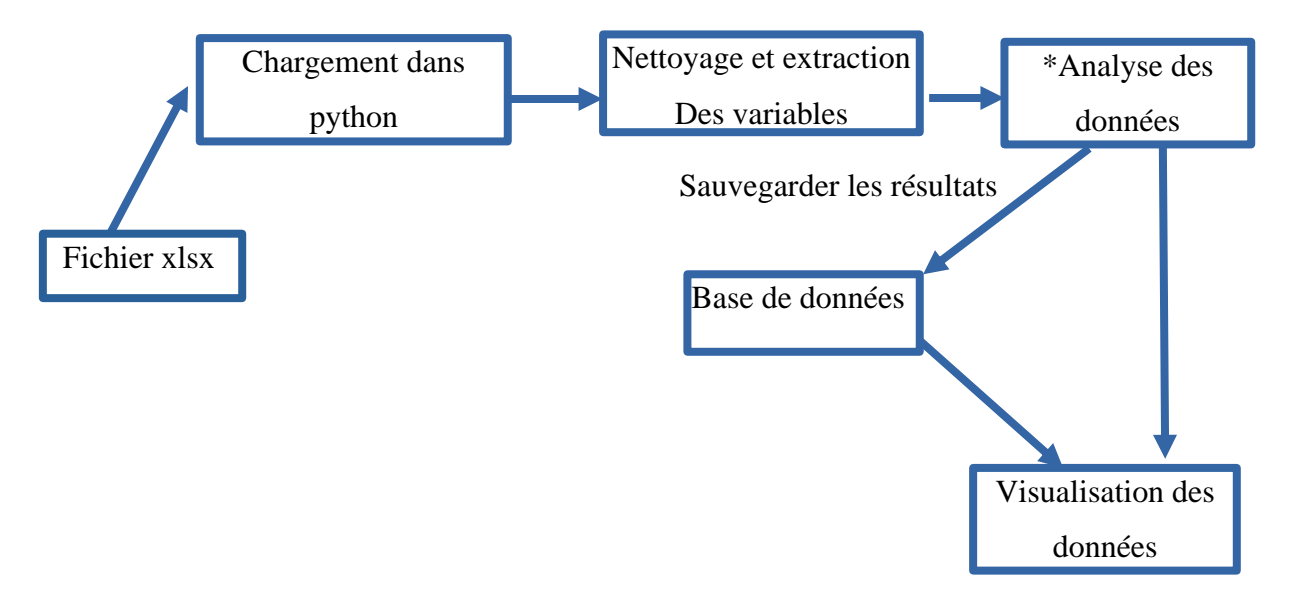

#### **Figure 34 : Procédure d'analyse des données issue de l'analyse**

<span id="page-51-2"></span>\* Dans la partie d'analyse nous avons créé différentes fonctions parmi lesquelles nous décomptons ; pareto\_chart(),indicateur\_SN(),Maintenenece\_ID(), et d'autres fonctions ayant pour but de faciliter notre analyse des données.

La figure 35 montre un aperçue générale de code Python utilisée

Chapitre III : Solution proposée

```
def funct Failure week (df, nameSheet, indexName) :
   df33=pd.read excel('charts week.xlsx', sheet name=nameSheet)
   col DW=round(df.iloc[:,[0]],2)
   dfObj=df33.merge(col DW,how='left',on=indexName).fillna(0)
   if getDuplicateColumns(dfObj):
       newdf=dfObj.loc[:,~dfObj.T.duplicated(keep='last')]
       newdf.set axis([*newdf.columns[:-1], 'w'+week], axis=1, inplace=True)
       newdf.set index(indexName, inplace=True)
       dfLast=newdf
   else:
       dfObj.set_index(indexName,inplace=True)
       dfObj.drop(columns=dfObj.columns[0], axis=1, inplace=True)
       dfObj.set axis([*dfObj.columns[:-1], 'w'+week], axis=1, inplace=True)
       dfLast=dfObj
   return dfLast
#down time trier.set index="Type Of Failure"
piel chart = px.\text{pie} (down time trier,
               title=' classement des pannes par temps d\'arreet',
               values='Down Time',
               names=down_time_trier.index#'Type Of Failure'
               \lambdapie1_chart.update_traces(
   textposition='inside',
   textinfo='percent+value'
```
#### **Figure 35: Un extrait de code d'analyse**

#### <span id="page-52-2"></span><span id="page-52-0"></span>**3. Visualisation des données**

Face à l'augmentation des volumes de données, les entreprises ont besoin de transformer les données brutes en informations exploitables pour prendre des décisions. La visualisation des données les rend plus accessibles aux utilisateurs en les présentant graphiquement.

#### <span id="page-52-1"></span> **3.1. Présentation d'application**

Afin de visualiser les données d'une manière présentative nous avons utilisé Streamlit (pour les raisons exposées dans la partie 1).

A l'aide de package **Pyinstaller** nous avons converti le script python en une application exécutable (.exe) dans le but est faciliter l'utilisation de l'application et que les utilisateurs n'aient pas besoin d'installer Python et leurs packages pour être utilisée. La figure suivante montre le nouveau processus d'analyse.

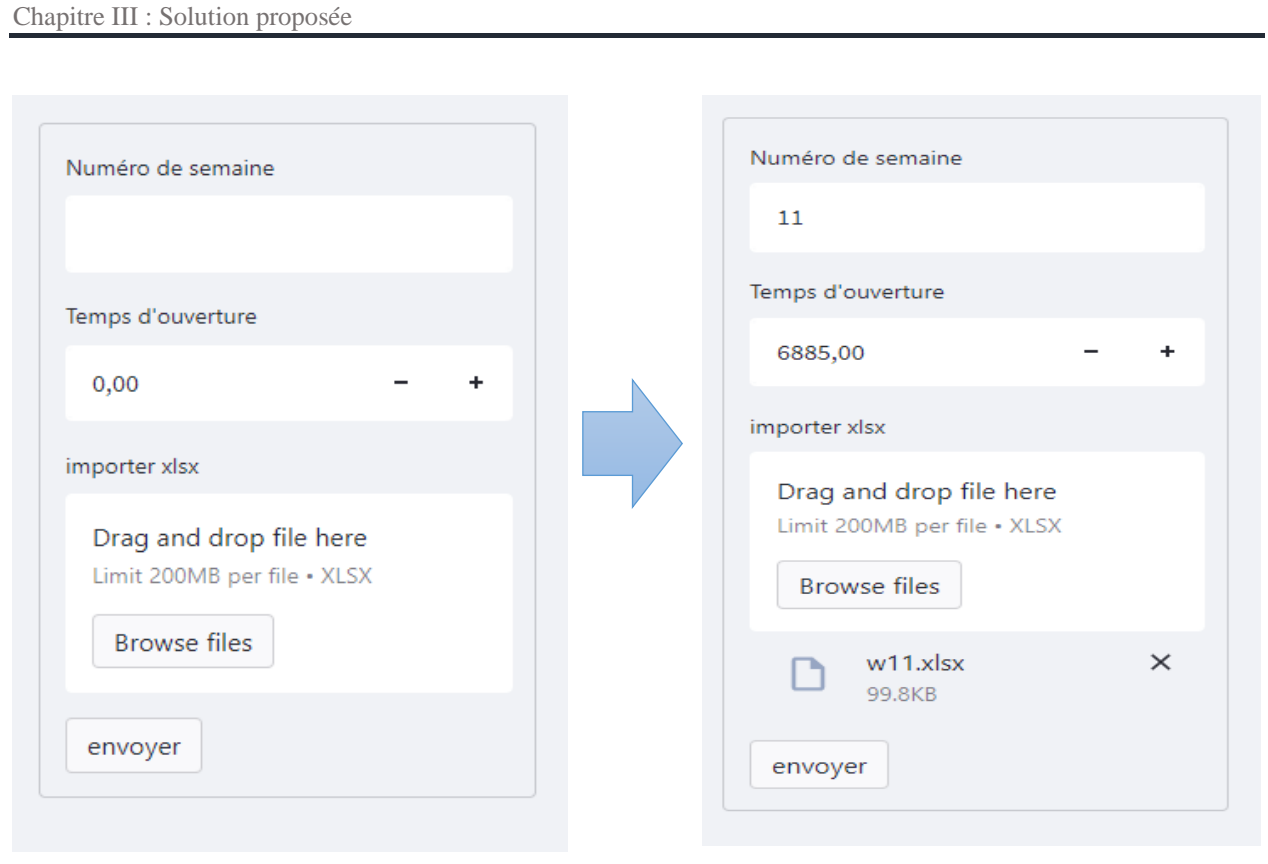

#### Interface a Interface b

La première interface affichée après l'exécution de l'application est l'interface a ; cette dernière montre les différents champs qui doivent être remplis (numéro de la semaine que l'utilisateur veut exécuter, temps d'ouverture de cette semaine et le fichier Excel qui doit être analyser (interface b). Après que l'utilisateur ait cliqué sur le bouton envoyer, le résultat d'analyse s'affiche directement.

La figure suivante représente un extrait de la nouvelle méthode d'analyse.

 $\rightarrow$ 

 $\rightarrow$ 

# **11** Rapport Maintenence de la semaine11

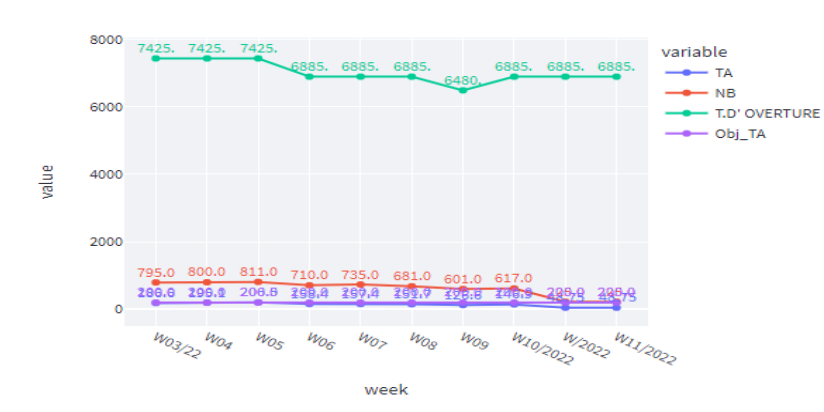

Temps d'arrêts hebdomadaires

Indicateurs hebdomadaires MTBF/DISPONIBILITE

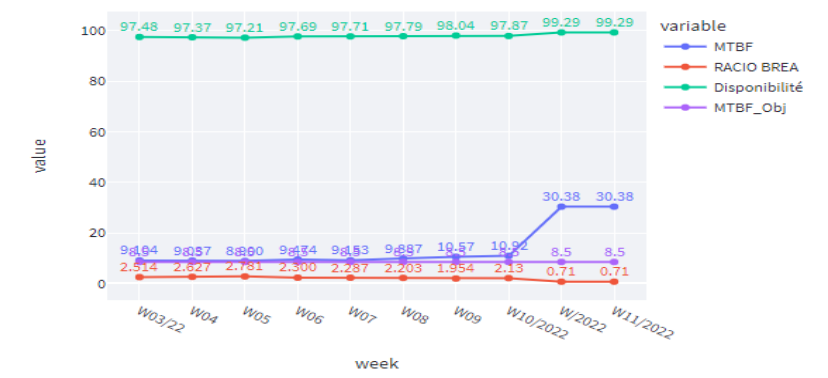

**Classement Défaut MAP par TA** 

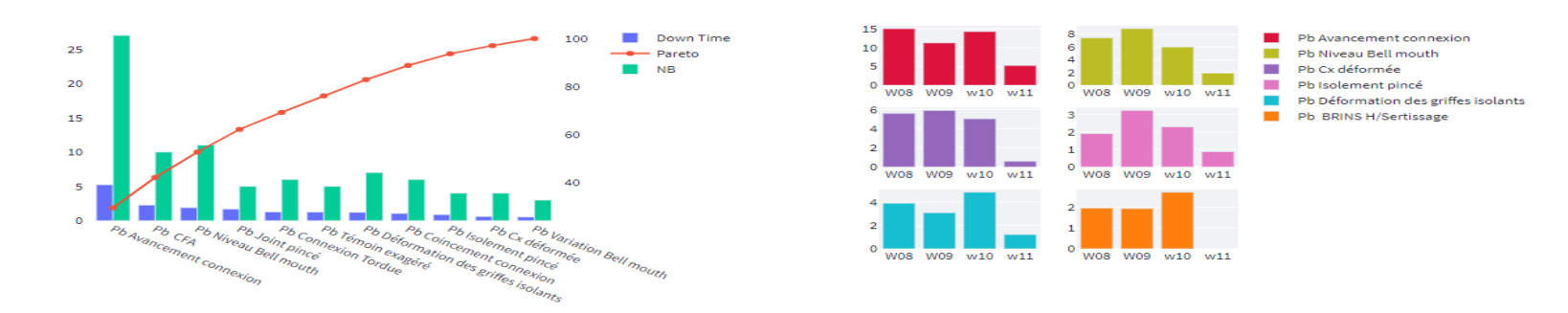

<span id="page-54-0"></span>**Figure 36: Extrait de nouvelle méthode d'analyse**

#### <span id="page-55-0"></span> **3.2. Avantage de l'application**

Parmi les avantages qui caractérisent cette nouvelle méthode d'analyse, nous citons :

- $\sqrt{0\%}$  erreur
- ✓ Standard (toute la personne peut générer un rapport)
- $\checkmark$  Temps optimisé
- $\checkmark$  Résultat fiable
- $\checkmark$  Elimination des sous tableaux
- $\checkmark$  Possibilité de générer des rapport journalier, hebdomadaire, mensuel
- $\checkmark$  Possibilité de partager l'interface de l'application par un adresse IP

## <span id="page-55-1"></span>**II. Phase : Contrôler**

Cette dernière phase permet d'évaluer l'efficacité des solutions proposées en les soumettant à une série de tests pour voir dans quelle mesure elles sont bénéfiques et rentables.

### **1. Evaluation de gain**

<span id="page-55-2"></span>Suite aux tests que nous avons réalisés à travers l'application suivie de la comparaison avec l'ancienne méthode d'analyse de données, nous avons évalué la rentabilité du nouveau processus d'analyse par le calcul de gain.

D'après la comparaison que nous avons effectué entre le processus d'analyse classique et le processus d'analyse innovante, on constate que le temps total de l'ancienne méthode d'analyse est 3 heures continues tandis que le temps de nouvelle méthode ne surpasse pas 2 minutes en économisant ainsi donc 2 h et 58 minutes. En conséquence, le temps imparti pour faire une seule tâche peut maintenant permettre de faire plusieurs tâches par une seule personne ; chose qui affectera au futur sur la réduction d'effectifs de l'entreprise et augmentera par la suite de chiffre d'affaires.

Prenant notre cas comme un exemple, grâce à l'automatisation des tâches récurrentes par le technicien maintenance (analyse de temps d'arrêt pour les machines de coupe), on peut maintenant l'intégrer parmi les tâches du chef d'équipe ou responsable de coupe. Ainsi l'entreprise pourra optimiser l'effectif du service maintenance et gagner le salaire de la personne prenant en charge cette analyse qui équivaut à 5000dh/ mois et 60000 DH/année.

# <span id="page-56-0"></span>**Conclusion**

Dans ce chapitre nous avons présenté les étapes de la solution proposée, nous avons aussi soulevé les problèmes rencontrés lors de notre analyse des données afin de standardiser le processus d'analyse.

# **Conclusion Générale**

<span id="page-57-0"></span>Le but de mon projet de fin d'étude était d'améliorer le service maintenance par l'optimisation des processus d'analyse, et de proposer des visualisations via des interfaces.

La première partie d'analyse occupe la majeure partie de ce travail, afin d'extraire et de normaliser les données par un outil de programmation Python.

La deuxième partie a abouti à la création d'une application permettant l'affichage et une visualisation avancée des données, pour permettre à l'utilisateur d'obtenir un résultat fiable en temps réel.

Pour y parvenir, nous avons utilisé dans un premier temps la démarche DMAIC. Celle-ci est une méthodologie de résolution des problèmes. Par la suite, nous avons utilisé la méthode d'analyse des données *data science*.

Nous avons réussi, ainsi, à réaliser une application d'analyse des données à travers laquelle, nous comptons d'optimiser le temps et le processus d'analyse des données de la maintenance, standardiser ces processus, ajouter d'autres analyses qui permettent de prendre une meilleure décision.

Parmi les contraintes que nous avons rencontrées lors de la mise en place de l'application ; nous vous dévoilons 2 principales :

- ✔ L'évolution de l'analyse des données par rapport aux semaines précédentes
- ✔ Exécution le script d'analyse Python avec Streamlit d'une manière automatique

En guise de perspectives, nous proposons :

**Premièrement**, de développer l'application DownTimeMaintenenence afin de minimiser les erreurs de saisie et les erreurs généralisées aux postes Komax

**Deuxièmement**, de généraliser l'automatisation des processus d'analyse dans les autres services production, logistique, ….

**Troisièmement**, d'exploiter notre application dans les autres sites Berrchid1, Berrchid2, Ain Sebaa.

# **Annexes**

 $\overline{\mathcal{A}}$ 

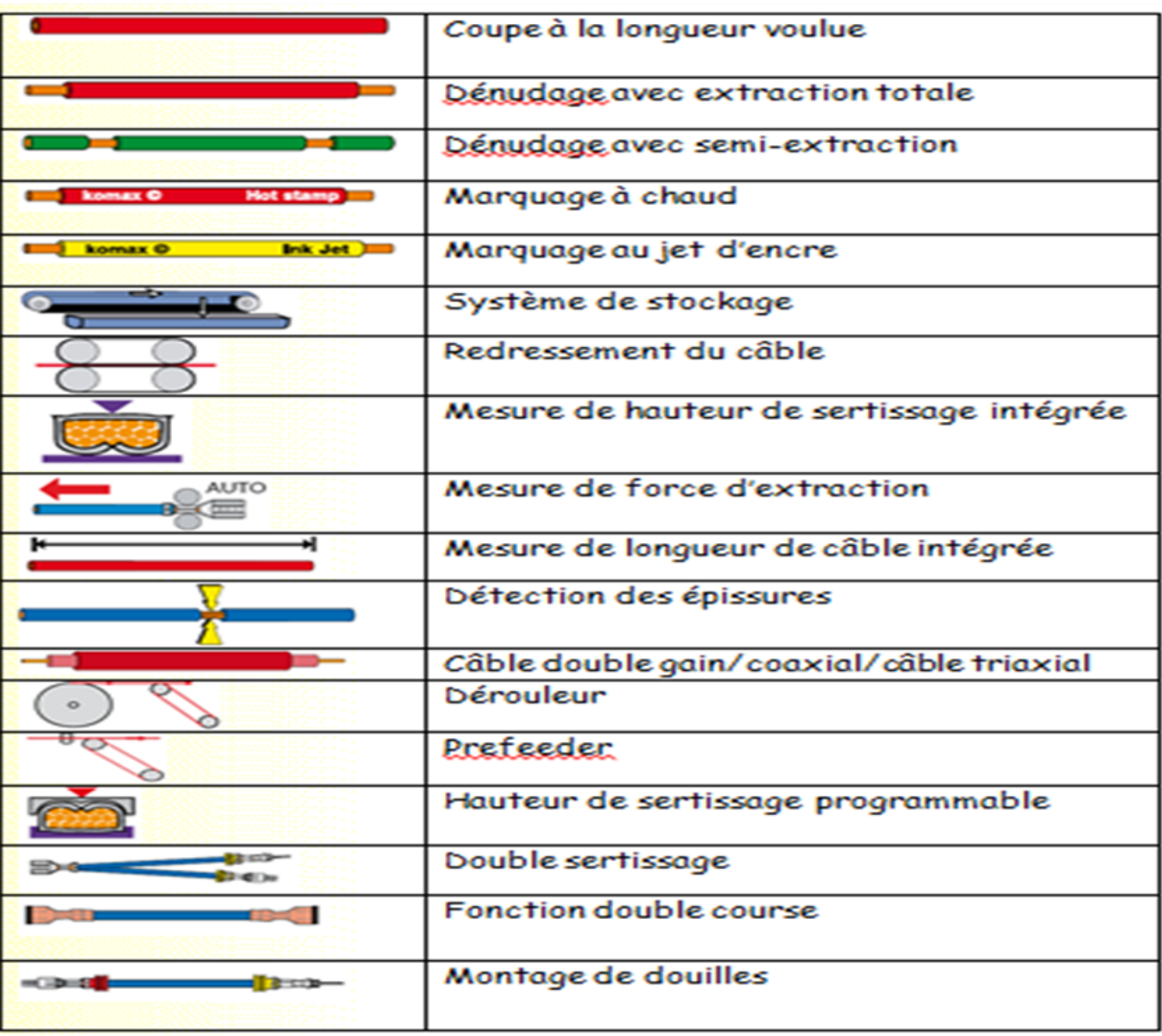

# **Type de câble produit par machine de coupe Komax**

Parmi les fonctions que nous avons créées avec Python :

```
Annexe
```

```
def pivot funct (df, index, nb row) :
     df4=pd.pivot table(df,values=["Down Time"],index=[index],columns=None,aqqfunc='sum',marqins=False)
     df5=df4.sort values(["Down Time"], ascending=False)
     df5['NB"] = df/index].value counts()df6=df5.nlargest(nb row, columns=["Down Time", "NB"])
     return df6
\texttt{iii} \texttt{iii} \texttt{iii} \texttt{ii} \texttt{ii} \texttt{ii} \texttt{ii} \texttt{chart} \texttt{f} \texttt{uu} \texttt{c} \texttt{ii} \texttt{ii} \texttt{ii} \texttt{ii} \texttt{ii} \texttt{ii} \texttt{ii} \texttt{ii} \texttt{ii} \texttt{ii} \texttt{ii} \texttt{ii} \texttt{ii} \texttt{ii} \texttt{ii} \texttt{ii} \texttt{ii} \texttt{iii} \texttt{iii} \texttt{iii} \texttt{iv} \texttt{iii} \texttt{iv} \texttt{iv} \texttt{iv} \textttdef trace chart (df) :
  trace= px.bar(df,
    x=df.index,
    v=['Down Time','NB'], barmode='group', text auto=True
   \lambdatrace.update traces ( textposition="outside")
  trace.update lavout (
    autosize=False,
    width=1000.
    height=500, plot by color="rgba(0, 0, 0, 0)")return trace#st.plotly chart (trace)
def verification trace (df):
 if (df.index.dtype==np.float64):
    df.set index(df.index.astype(int).astype(str),inplace=True)
    trace chart (df)
   #trace chart (df, nameT)
  else:
    return trace chart (df)
def pareto_chart(df):
  trace_0= go.Bar(
     x=df. index,
     y=df['Down Time'], name="Down Time"
   fig=go.Figure()
   fig.add trace(trace 0)
   df['cumulative_{s"] = 100 * df['Down Time'].cumsum() / df['Down Time'].sum()trace 1 = qo.Scatter (
     x=df.index,
    y=df["cumulative_%"],
    mode="markers+lines",
    name="Pareto"
   fig= make subplots (specs=[[{"secondary y": True}]])
   fig.add trace(trace 0)
   fig.add_trace(trace_1,secondary_y=True)
   obj = go.Bar(x = df.index, y = df['NB']), name="NB", textposition="outside")
   fig.add_trace(obj)
   fig.update_layout(showlegend=True,coloraxis_showscale=False,plot_bgcolor="rgba(0,0,0,0)")
   return fig#st.plotly_chart(fig)
```
# <span id="page-61-0"></span>**Bibliographie**

<sup>1</sup> 2 3 7 <sup>12</sup> : rapport de el harrak yassin,sellak adil,bajjaj kamal pour l'anneé : 2012-2013 ,partenaire hestim,- université du littoral côte d'opale- Maroc

4 rapport himdi karam 2016-2017 faculté des sciences et techniques de fès -Maroc

 $5$  rapport de : hajjaji asmaa / chakir naima 2013-2014 université hassan ii -faculté des sciences & techniques mohammedia-Maroc

6 8 9 10 11 rapport de stage abdenbi elmarzouki 2019-2020

<sup>14</sup>https://ledatascientist.com/streamlit-donner-une-vie-a-vos-modeles-deml/#:~:text=Streamlit%20est%20un%20framework%20open,outils%20de%20visualisation%20d e%20donn%C3%A9es.

<sup>13</sup>http://flconsultants.fr/lean-manufacturing/temps-

ouverture/#:~:text=Le%20temps%20d'ouverture%20d,l'%C3%A9nergie%20disponible%2C%20 etc

15 https://moncoachdata.com/blog/python-pour-la-science-des-donnees/

# **Résumé**

L'automatisation des processus est devenue une véritable nécessité pour toute entreprise qui veut survivre dans un monde concurrentiel et exigeant pour ce qui est du rapport qualité prix. C'est dans ce cadre que la plupart des entreprises investissent dans l'automatisation des tâches répétitives afin d'atteindre l'objectif zéro erreur et réduire les coûts d'exploitation et de main d'œuvre.

Dans ce contexte d'optimisation, SEWS prend l'initiative d'optimiser le processus d'analyse de la maintenance, cette problématique constitue le sujet de notre projet de fin d'études.

Pour répondre à cette problématique, nous avons adopté dans un premier temps la démarche DMAIC, l'étude pour construire un catalogue des données ou *data catalog*. En second lieu, nous avons automatisé ce processus grâce à au langage de programmation 'Python', et en utilisant le **fremwork Streamlit** comme outil d'interface

**Mots Clés** : DMAIC, *data catalog,* Streamlit

# **Abstract**

Process automation has become a real necessity for any company that wants to survive in a competitive and demanding world in terms of value for money. It is in this context that most companies are investing in the automation of repetitive tasks in order to achieve the goal of zero errors and reduce operating and labor costs.

In this context of optimization, SEWS takes the initiative to optimize the process of maintenance analysis, this problematic constitutes the subject of our end of studies project.

To answer this problem, we first adopted the DMAIC approach, the study to build a data catalog. Secondly, we automated this process thanks to the programming language 'Python', and by using the **fremwork Streamlit** as interface tool.

**Keywords**: DMAIC*, data catalog*, Streamlit